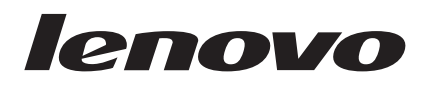

# Jednotka USB 2.0 Super Multi-Burner Užívateľská príručka

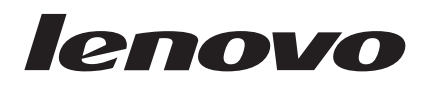

# Jednotka USB 2.0 Super Multi-Burner Užívateľská príručka

#### **Poznámka**

Pred použitím týchto informácií a produktu, ktorý podporujú, si prečítajte Príloha B, "Servis a [podpora",](#page-44-0) Príloha D, ["Vyhlásenie](#page-48-0) Lenovo o [obmedzenej](#page-48-0) záruke" a Príloha C, ["Vyhlásenia".](#page-46-0)

**Prvé vydanie (Marec 2006)**

**© Copyright Lenovo 2006. Portions © Copyright International Business Machines Corporation 2003. Všetky práva vyhradené.**

# **Obsah**

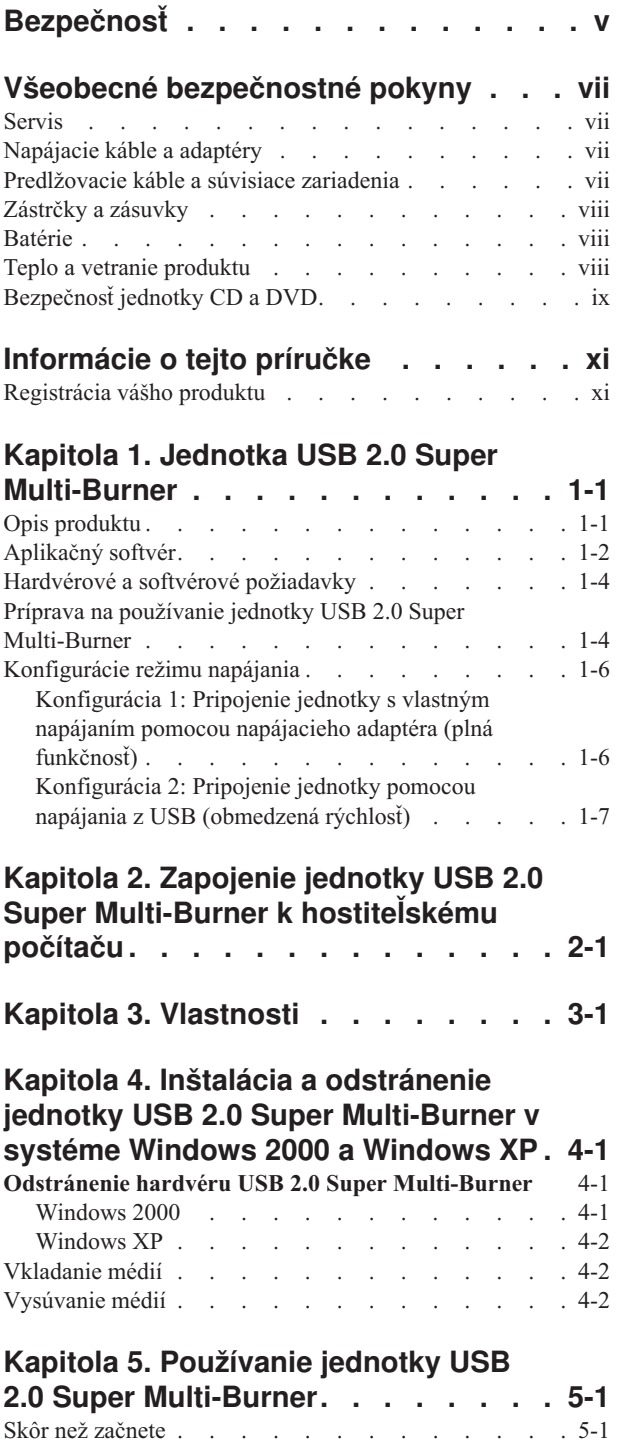

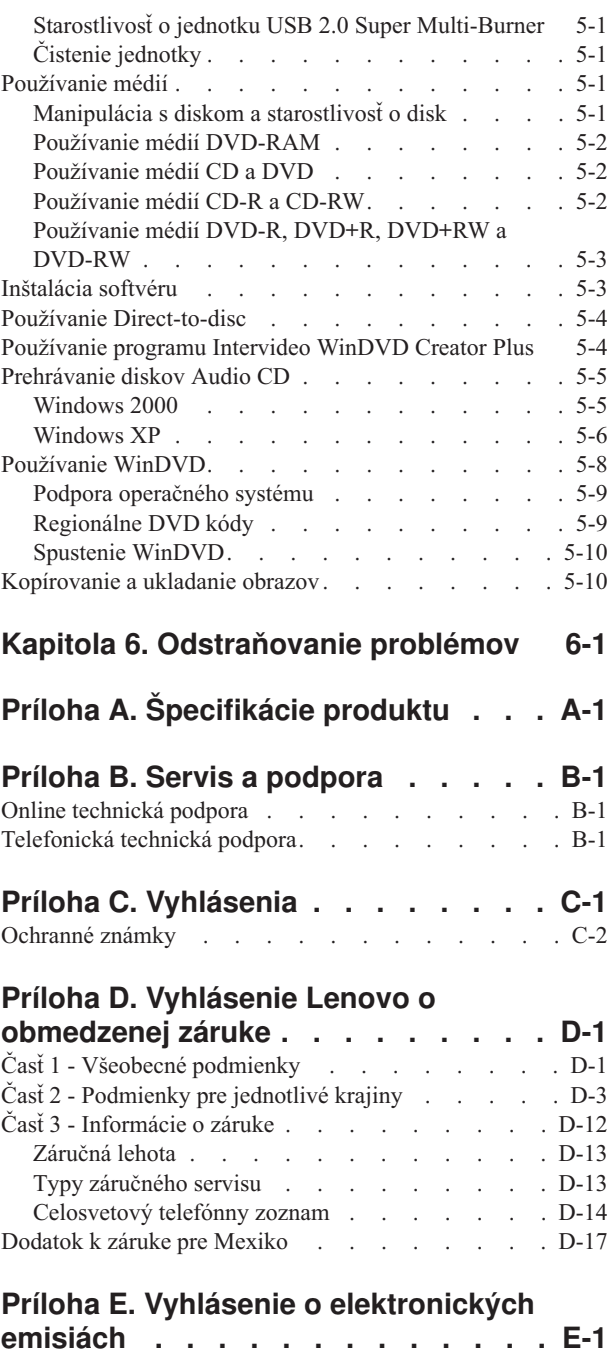

[Vyhlásenie](#page-66-0) o zhode so štandardmi FCC (Federal

[Communications](#page-66-0) Commission). . . . . . . . . [E-1](#page-66-0)

# <span id="page-6-0"></span>**Bezpečnosť**

Pred inštaláciou tohto produktu si prečítajte bezpečnostné informácie.

مج، يجب قراءة دات السلامة

Antes de instalar este produto, leia as Informações de Segurança.

在安装本产品之前, 请仔细阅读 Safety Information (安全信息)。

Prije instalacije ovog produkta obavezno pročitajte Sigurnosne Upute.

Před instalací tohoto produktu si přečtěte příručku bezpečnostních instrukcí.

Læs sikkerhedsforskrifterne, før du installerer dette produkt.

Ennen kuin asennat tämän tuotteen, lue turvaohjeet kohdasta Safety Information.

Avant d'installer ce produit, lisez les consignes de sécurité.

Vor der Installation dieses Produkts die Sicherheitshinweise lesen.

Πριν εγκαταστήσετε το προϊόν αυτό, διαβάστε τις πληροφορίες ασφάλειας (safety information).

לפני שתתקינו מוצר זה, קראו את הוראות הבטיחות.

A termék telepítése előtt olvassa el a Biztonsági előírásokat!

Prima di installare questo prodotto, leggere le Informazioni sulla Sicurezza.

製品の設置の前に、安全情報をお読みください。

본 제품을 설치하기 전에 안전 정보를 읽으십시오.

Пред да се инсталира овој продукт, прочитајте информацијата за безбедност.

Lees voordat u dit product installeert eerst de veiligheidsvoorschriften.

Les sikkerhetsinformasjonen (Safety Information) før du installerer dette produktet.

Przed zainstalowaniem tego produktu, należy zapoznać się z książką "Informacje dotyczące bezpieczeństwa" (Safety Information).

Antes de instalar este produto, leia as Informações sobre Segurança.

Перед установкой продукта прочтите инструкции по технике безопасности.

Pred inštaláciou tohto zariadenia si prečítaje Bezpečnostné predpisy.

Pred namestitvijo tega proizvoda preberite Varnostne informacije.

Antes de instalar este producto lea la información de seguridad.

Läs säkerhetsinformationen innan du installerar den här produkten.

安裝本產品之前,請先閱讀「安全資訊」。

# <span id="page-8-0"></span>**Všeobecné bezpečnostné pokyny**

Dodržiavaním týchto opatrení môžete znížiť nebezpečenstvo zranenia a poškodenia vybavenia.

# **Servis**

Nepokúšajte sa vykonať servis produktu vlastnými silami, pokiaľ nedostanete také pokyny z Centra podpory zákazníkov. Používajte len poskytovateľa servisu, ktorý je oprávnený opravovať váš konkrétny produkt.

**Poznámka:** Niektoré dielce môžu byť vymenené alebo nahradené zákazníkom. Tieto časti sa označujú ako Jednotky vymeniteľné zákazníkom, alebo jednotky CRU. Spoločnosť Lenovo jasne identifikuje tieto CRU a poskytuje dokumentáciu s pokynmi, keď je vhodné, aby si tieto dielce vymieňali sami zákazníci. Pri vykonávaní takýchto výmen musíte presne dodržať všetky pokyny. Pred výmenou vždy skontrolujte, že je vypnuté napájanie a produkt je odpojený od napájacieho zdroja. Ak máte nejaké otázky alebo nejasnosti, kontaktujte Centrum podpory zákazníkov.

# **Napájacie káble a adaptéry**

Používajte len napájacie káble a adaptéry dodávané výrobcom produktu.

Napájací kábel nikdy neomotávajte okolo napájacieho adaptéra alebo okolo iného objektu. Môže to spôsobiť odretie, prasknutie alebo zohnutie kábla a zapríčiniť prítomnosť bezpečnostných rizík.

Napájacie káble umiestnite tak, aby sa po nich nechodilo, aby nehrozilo riziko potknutia o kábel alebo riziko stlačenia kábla nejakým objektom.

Napájacie káble a adaptéry chráňte pred zásahom tekutinou. Nenechávajte napríklad napájací kábel alebo adaptér v blízkosti umývadla, vane, záchodu alebo na dlážke, ktorá je čistená tekutými čistiacimi prostriedkami. Tekutiny môžu zapríčiniť skrat, hlavne ak bol napájací kábel alebo adaptér poškodený nesprávnym používaním. Tekutiny môžu tiež zapríčiniť postupnú koróziu koncovky napájacieho kábla a/alebo koncovky konektora adaptéra, ktorá môže mať za následok prehriatie.

Napájacie a signálové káble zapájajte vždy v správnom poradí a uistite sa, či sú všetky konektory napájacieho kábla bezpečne a pevne pripojené.

Nepoužívajte žiadny napájací adaptér, ktorého kolíky vstupu napájania sú poškodené koróziou a/alebo ak vstup napájania alebo ľubovoľná iná časť napájacieho adaptéra vykazuje známky prehriatia (napríklad zdeformovaný plast).

Nepoužívajte žiadne napájacie káble, ktorých koncovky sú poškodené koróziou alebo prehriatím, a ani žiadne inak poškodené káble.

# **Predlžovacie káble a súvisiace zariadenia**

Uistite sa, že predlžovacie káble, poistky, zdroje nepretržitého napájania a rozširujúce skupiny zásuviek, ktoré používate, vyhovujú elektrickým požiadavkám produktu. Nikdy tieto zariadenia nepreťažujte. Ak používate rozširujúce skupiny zásuviek, záťaž by nemala presiahnuť vstupný menovitý výkon rozširujúcej skupiny zásuviek. Podrobnejšie informácie o zaťažiteľnosti, napäťových požiadavkách a vstupnom menovitom výkone vám poskytne elektrikár.

# <span id="page-9-0"></span>**Zástrčky a zásuvky**

Ak je elektrická zásuvka, ktorú chcete použiť na pripojenie počítača k elektrickej sieti poškodená alebo skorodovaná, nepoužívajte ju, kým nebude vymenená kvalifikovaným elektrikárom.

Zástrčku neohýbajte ani inak neupravujte. Ak je poškodená, získajte od výrobcu jej náhradu.

Niektoré produkty sú vybavené trojkolíkovou zástrčkou. Táto zástrčka sa dá pripojiť len do uzemnenej elektrickej zásuvky. Je to bezpečnostná vlastnosť. Nerušte bezpečnostnú vlastnosť pokusom o pripojenie tejto zástrčky do neuzemnenej zásuvky. Ak nejde pripojiť zástrčku do elektrickej zásuvky, kontaktujte elektrikára, od ktorého získate vhodný odsúhlasený adaptér. Prípadne vykoná výmenu zásuvky za takú, ktorá umožňuje pripojenie bezpečnostnej trojkolíkovej zástrčky. Nikdy nepreťažujte elektrickú zásuvku. Celková záťaž systému by nemala presiahnuť 80 percent menovitého výkonu pobočkového obvodu. Podrobnejšie informácie o zaťažiteľnosti a menovitom výkone pobočkového obvodu vám poskytne elektrikár.

Uistite sa, že vami používaná elektrická zásuvka je správne pripojená, ľahko dostupná a umiestnená v blízkosti pripojeného zariadenia. Nenaťahujte napájacie káble tak, že budú napnuté.

Pripájajte a odpájajte zariadenie z elektrickej zásuvky opatrne

# **Batérie**

Všetky osobné počítače, ktoré vyrába Lenovo, obsahujú nenabíjateľnú okrúhlu batériu, ktorá napája systémové hodiny. Okrem toho, mnohé mobilné produkty, ako napríklad prenosné PC, využívajú nabíjateľnú batériovú jednotku, ktorá napája systém, keď je v prenosnom režime. Batérie vášho produktu dodávané spoločnosťou Lenovo boli testované na kompatibilitu a mali by byť nahradené iba batériami, ktorých použitie je schválené spoločnosťou Lenovo.

Batérie sa nikdy nepokúšajte rozoberať alebo opravovať. Batérie nestláčajte, neprepichujte a nespaľujte. Neskratujte kovové kontakty batérie. Batériu nedávajte do vody alebo iných tekutín. Batériu dobíjajte presne podľa návodu v dokumentácii produktu.

Nesprávne používanie batérie môže spôsobiť prehriatie, ktoré zapríčiní "únik plynov alebo zapálenie" batérie. Ak je vaša batéria poškodená, vytečená, alebo ak objavíte na kontaktoch batérie stopy po cudzích materiáloch, prestaňte ju používať a zaobstarajte si od výrobcu jej náhradu.

Ak batériu dlhšiu dobu nepoužívate, môže sa znehodnotiť. Pri niektorých batériách (obzvlášť pri lítium-iónových batériách) môže ich ponechanie vo vybitom stave zvýšiť riziko skratu batérie, ktorý znižuje životnosť batérie a môže tiež znamenať ohrozenie bezpečnosti. Lítium-iónové batérie nenechajte úplne vybiť a neodkladajte ich vo vybitom stave.

# **Teplo a vetranie produktu**

Zapnuté počítače produkujú teplo. Teplo sa produkuje aj pri nabíjaní batérií. Prenosné počítače môžu produkovať veľké množstvo tepla, práve kvôli ich malým rozmerom. Vždy dodržujte nasledujúce bezpečnostné opatrenia:

- v Keď je počítač zapnutý alebo keď sa nabíja jeho batéria, nenechávajte spodnú časť počítača dlhší čas v kontakte so žiadnou časťou vášho tela. Počítač produkuje počas bežnej prevádzky teplo. Dlhší kontakt s telom môže spôsobiť nepohodlie, prípadne popálenie pokožky.
- v Počítač nepoužívajte a ani nenabíjajte jeho batériu v blízkosti horľavých materiálov alebo v prostredí s rizikom výbuchu.
- v Ventilačné otvory, ventilátory a/alebo chladiče produktu slúžia na zabezpečenie jeho bezpečnosti, komfortu používania a spoľahlivého fungovania. Vetranie a chladenie môžete neúmyselne zablokovať položením počítača na posteľ, sedačku, koberec alebo iný poddajný podklad. Ventiláciu a chladenie nikdy neblokujte a ani inak nevyraďujte z činnosti.

# <span id="page-10-0"></span>**Bezpečnosť jednotky CD a DVD**

Jednotky CD a DVD točia disky vysokou rýchlosťou. Ak je CD alebo DVD popraskané alebo inak fyzicky poškodené, je možné, že sa disk pri jeho použití v jednotke CD rozpadne na časti alebo rozlomí. Aby ste zabránili zraneniu spôsobenému vznikom tejto situácie a aby ste zredukovali riziko zničenia vášho počítača, postupujte takto:

- v Disky CD/DVD vždy ukladajte do ich originálnych obalov
- v Nevystavujte disky CD/DVD priamemu slnečnému svetlu a teplu tepelných zdrojov
- v Keď disky CD/DVD nepoužívate, odstráňte ich z počítača
- v Disky CD/DVD neohýbajte a nevkladajte ich do obalu alebo počítača nasilu
- v Pred každým použitím skontrolujte, či sa na disku CD/DVD nenachádzajú praskliny. Nepoužívajte popraskané alebo poškodené disky

# <span id="page-12-0"></span>**Informácie o tejto príručke**

Táto užívateľská príručka, ktorá je súčasťou CD dodávaného spolu s týmto produktom, opisuje spôsob nastavenia jednotky Lenovo USB 2.0 Super Multi-Burner, jej pripojenie k osobnému počítaču a spôsob manipulácie s touto jednotkou. Prečítajte si aj príručku vášho počítača. Toto CD tiež obsahuje softvérové aplikácie spolupracujúce s jednotkou USB 2.0 Super Multi-Burner. Automaticky sa nainštalujú, keď na ne kliknete. Pred použitím jednotky USB 2.0 Super Multi-Burner si pozorne prečítajte návod na obsluhu, kde nájdete informácie o jej správnom používaní a obsluhe.

Pokyny pre inštaláciu sú v tejto príručke uvedené v nasledujúcich jazykoch:

- brazílska portugalčina
- · čeština
- angličtina
- francúzština
- nemčina
- taliančina
- japončina
- · zjednodušená čínština
- slovenčina
- španielčina
- · tradičná čínština
- turečtina

# **Registrácia vášho produktu**

Ďakujeme, že ste si zakúpili tento produkt spoločnosti Lenovo™. Venujte pár minút registrácii svojho produktu a pošlite nám informácie, ktoré v budúcnosti pomôžu spoločnosti Lenovo pri poskytovaní lepších služieb. Vaša odozva nám pomôže pri vývoji pre vás dôležitých produktov a služieb, ako aj pri vývoji lepších spôsobov komunikácie s vami, našim zákazníkom. Zaregistrujte si svoj produkt na webovej stránke Lenovo:

www.lenovo.com/register

Spoločnosť Lenovo vám bude posielať informácie a aktualizácie týkajúce sa vášho zaregistrovaného produktu, pokiaľ v dotazníku na webovej stránke neoznačíte, že si tieto informácie neželáte.

# <span id="page-14-0"></span>**Kapitola 1. Jednotka USB 2.0 Super Multi-Burner**

Táto časť obsahuje inštrukcie na inštaláciu jednotky Lenovo USB 2.0 Super Multi-Burner.

# **Opis produktu**

Jednotka USB 2.0 Super Multi-Burner typu slimline je jednotka DVD s možnosťou zápisu médií CD. Jej pripojenie k počítaču je jednoduché a rýchle. Táto jednotka podporuje štandardné médiá DVD-RAM, DVD-RW, DVD-R, DVD+RW, DVD+R, DVD-R (dvojvrstvové), DVD+R (dvojvrstvové), CD-RW a CD-R. Táto jednotka je zariadením USB 2.0 a vyžaduje pripojenie k dvom portom USB 2.0. Viac informácií o rýchlostiach zápisu a čítania nájdete v časti Príloha A, ["Špecifikácie](#page-42-0) produktu", na strane A-1.

**Poznámka:** Zvláda zápis na médiá typu DVD RAM rýchlosťou 5x a na médiá typu DVD+RW rýchlosťou 4x. V režime čítania sú k dispozícii vyššie rýchlosti.

Balenie produktu obsahuje:

v Jednotku USB 2.0 Super Multi-Burner

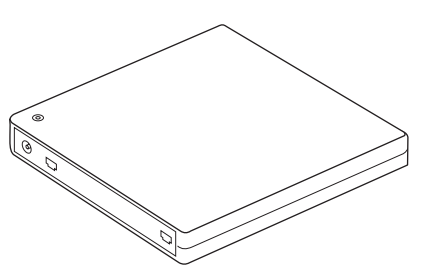

• 2 štandardné USB káble

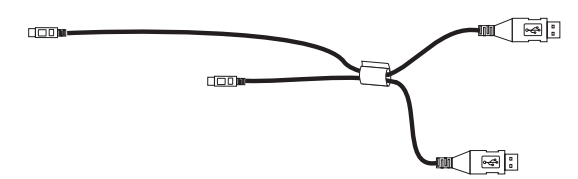

Napájací adaptér

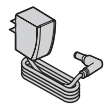

**Spojené štáty, Kanada, Latinská Amerika a Japonsko**

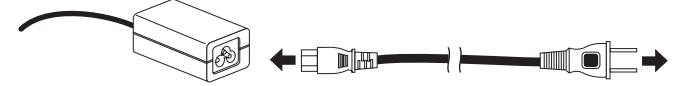

#### **Všetky ostatné krajiny**

v *Médium USB 2.0 Super Multi-Burner Drive Software and Guide Super CD*

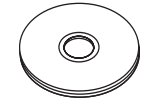

v Sprievodcu rýchlou inštaláciou jednotky USB 2.0 Super Multi-Burner (jednu)

<span id="page-15-0"></span>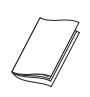

v Príručky s bezpečnostnými informáciami (dve)

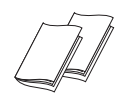

v Puzdro na prenášanie

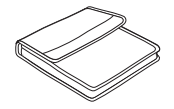

Ak zistíte, že nejaká položka chýba alebo je poškodená, kontaktujte miesto nákupu. Pre prípadnú neskoršiu reklamáciu si starostlivo uschovajte účet a obal výrobku. V rámci záruky bude možno výrobok potrebovať záručný servis.

# **Aplikačný softvér**

Médium *USB 2.0 Super Multi-Burner Software and User's Guide Super CD* obsahuje nasledujúci softvér:

v **Intervideo WinDVD Creator Plus**

Tento softvér vám umožňuje zaznamenávať video súbory na disky DVD-RW alebo DVD-R, ktoré možno prehrávať na väčšine samostatných DVD prehrávačov. Tento softvér môžete použiť aj na úpravu alebo zmenu vašich videozáznamov pred samotným nahrávaním. Ak máte v počítači nainštalované analógové nahrávacie zariadenie alebo IEEE 1394, môžete tento softvér použiť na zaznamenávanie videa z kamery.

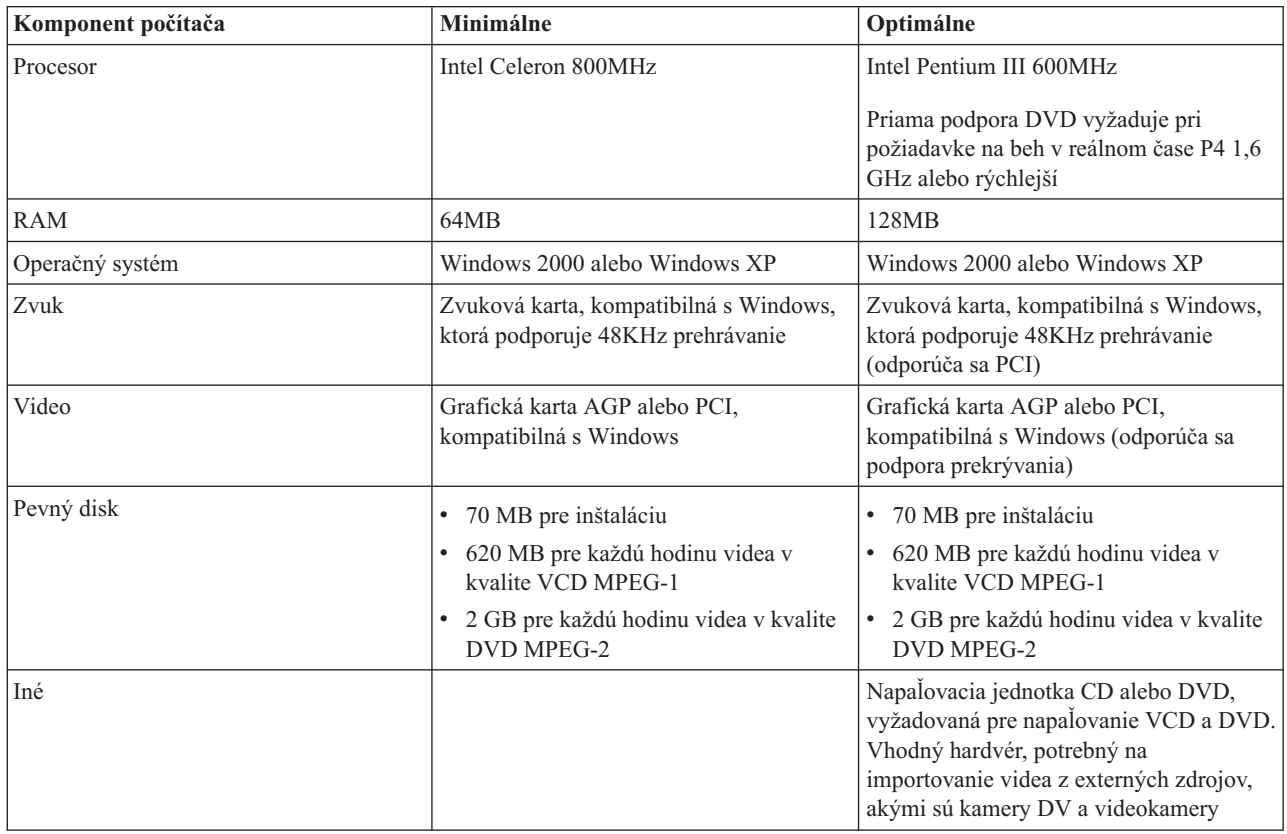

**Poznámka:** WinDVD Creator Plus dokáže obsah DivX importovať a exportovať pomocou predinštalovaného DivX Codec. DivX je ochranná známka spoločnosti DivX Networks, Inc.

v **Direct-to-Disc**

Tento softvér vám umožňuje zapisovať priamo na disky CD-RW, CD-R, DVD-RAM, DVD-RW a DVD-R použitím písmena, označujúceho jednotku tak, ako keby ste zapisovali na disketu. Pomocou aplikácie Direct-to-disc možno formátovať všetky typy diskového formátu. Pomocou Direct-to-disc môžete presúvať súbory systémom ″potiahni a pusti″, vytvárať nové adresáre, alebo ukladať súbory z ľubovoľnej aplikácie priamo do vašej jednotky USB 2.0 Super Multi-Burner. Aplikácia Direct-to-Disc sa inštaluje automaticky, ako súčasť Multimedia Center for Think Offerings.

v **UDF reader**

Tento softvér vám umožňuje používať disky DVD-RAM, DVD-RW a CD-RW na počítačoch s jednotkami DVD. Umožňuje vám tiež čítať z diskov vytvorených pomocou Direct-to-disc aj v systémoch, ktoré nemajú nainštalovaný Direct-to-disc.

#### v **Multimedia Center for Think Offerings**

Multimedia Center for Think Offerings je softvér, ktorý vám umožňuje vytvárať vaše vlastné hudobné alebo údajové disky zo súborov umiestnených na vašom počítači alebo z iných diskových médií, ako napríklad CD alebo DVD. Hudobné disky vytvorené programom Multimedia Center for Think Offerings je možné prehrávať v ľubovoľnom CD prehrávači, či už u vás doma, v aute alebo v jednotke CD-ROM počítača. Program Multimedia Center for Think Offerings vám tiež umožňuje jednoduché vytváranie údajových diskov, ktoré je možné čítať ľubovoľným čítacím zariadením médií CD alebo DVD.

**Poznámka:** Niektoré DVD prehrávače nevedia čítať disky CD-R. Informácie o podporovaných diskoch nájdete v dokumentácii, dodanej spolu s vašou jednotkou.

Multimedia Center for Think Offerings vás pomocou sprievodcu s jednoduchým užívateľským rozhraním prevedie procesom nahrávania.

Pomocou aplikácie Multimedia Center for Think Offerings môžete vytvoriť:

- Presné kópie existujúcich diskov Funkcia Exact Copy vyrába duplikát vášho zdrojového disku prenášaním obsahu originálneho disku na vaše disky CD-R, CD-RW alebo DVD.
- Disky s archivovanými údajmi z vášho pevného disku Funkcia Make a Data Disc sa používa na ukladanie elektronických údajov, akými sú súbory a aplikácie, ktoré sa nachádzajú na pevnom disku počítača. Na rozdiel od hudobných diskov sa disky s údajmi používajú na ukladanie súborov, ktoré vie čítať len počítač a nie je možné ich prehrávať na vašom stereoprehrávači doma alebo v aute, aj keby na týchto diskoch boli audio súbory.
- Hudobné kompilácie zo súborov WAV, MP3 alebo WMA alebo z existujúcich hudobných diskov Pomocou funkcie Make a Music Disc môžete vytvárať vlastné hudobné disky zo súborov na vašom pevnom disku alebo z existujúcich hudobných diskov. Vlastnosť CD music database môže automaticky označiť súbory pomocou informácií o záznamovej stope, čo vám pomôže usporiadať vašu kolekciu.

**Poznámka:** Viac informácií o vytváraní presných kópií, dátových diskov a audio diskov nájdete v on-line pomoci programu Multimedia Center for Think Offerings.

Ak chcete spustiť Multimedia Center for Think Offerings, postupujte takto:

- 1. Kliknite na **Start**.
- 2. Kliknite na **Programs**.
- 3. Kliknite na **Multimedia Center for Think Offerings**, čím otvoríte hlavné okno nahrávacieho softvéru.
- v **Intervideo WinDVD**

Tento softvér vám umožňuje prehrávať na počítači videá DVD alebo prehrávať video súbory z jednotky pevného disku.

**Poznámka:** Niektoré grafické adaptéry, napríklad FIREGL, Intergraph a 3dLabs nepodporujú prehrávanie videa DVD.

# <span id="page-17-0"></span>**Hardvérové a softvérové požiadavky**

Aby ste mohli používať tento komponent, musíte mať nainštalovaný na hostiteľskom počítači tento hardvér:

• Jeden alebo dva voľné porty USB 2.0

Aby ste mohli toto zariadenie používať, váš počítač musí mať nainštalovaný jeden z týchto operačných systémov:

- Microsoft Windows XP
- Microsoft Windows 2000 Professional (Service Pack 4 alebo novší)

**Poznámka:** Jednotka nebude fungovať správne, pokiaľ nie je nainštalovaný Service Pack 4 alebo novší.

# **Príprava na používanie jednotky USB 2.0 Super Multi-Burner**

Pred použitím jednotky USB 2.0 Super Multi-Burner vykonajte nasledujúce kroky:

- 1. Skontrolujte, že jednotka USB 2.0 Super Multi-Burner je správne pripojená k hostiteľskému počítaču.
- 2. Skontrolujte umiestnenie funkčných častí jednotky USB 2.0 Super Multi-Burner (pozrite si nasledujúce obrázky).
- 3. Vložte do mechaniky médium *USB 2.0 Super Multi-Burner médium Software and User's Guide Super CD*, ktoré bolo dodané s týmto produktom. Vykonajte inštaláciu softvéru umožňujúceho zápis na médiá CD-R/CD-RW/DVD.
- 4. Dvakrát kliknite na vybratú aplikáciu a postupujte podľa zobrazených inštrukcií.
- 5. Skontrolujte, či jednotka funguje správne, vyplňte záručný formulár a uschovajte ho na bezpečnom mieste.

Nasledujúci obrázok zobrazuje umiestnenie funkčných častí hostiteľskej jednotky USB 2.0 Super Multi-Burner:

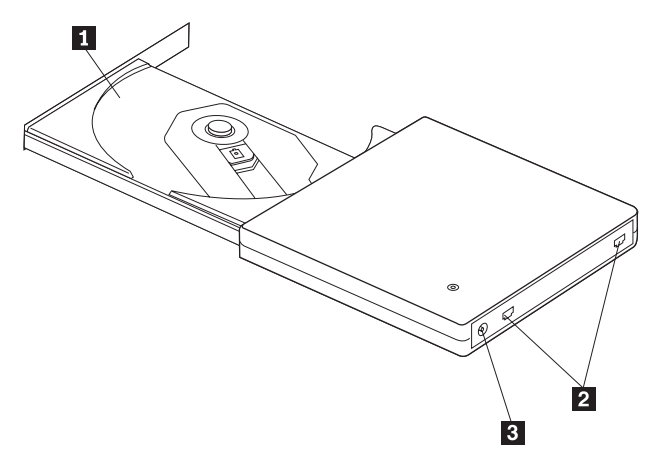

1 Podnos disku

Pevne nasuňte médium potlačou nahor na podnos disku.

2 Konektory USB **3** Konektor DC IN **Upozornenie:** Na médium CD/DVD zatlačte. Kliknutie signalizuje pevné umiestnenie disku.

Slúžia na zapojenie konektora dodaného USB kábla. Konektor DC IN slúži na pripojenie napájacieho adaptéra.

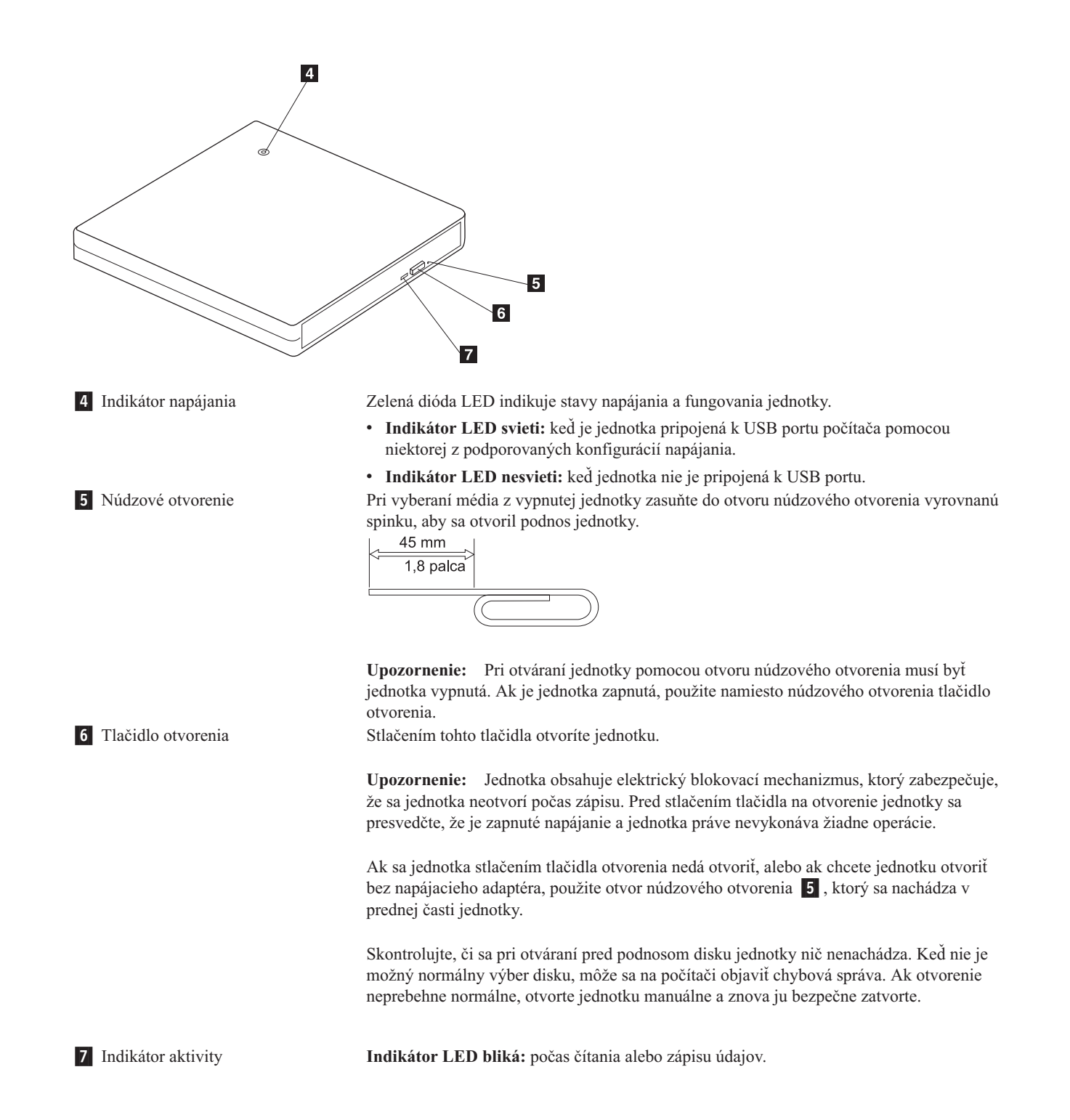

# <span id="page-19-0"></span>**Konfigurácie režimu napájania**

Táto časť poskytuje pokyny na inštaláciu pre tieto konfigurácie:

- v Konfigurácia 1: Pripojenie jednotky s vlastným napájaním pomocou napájacieho adaptéra (plná funkčnosť)
- v Konfigurácia 2: Pripojenie jednotky napájanej pomocou napájania z USB (obmedzená rýchlosť)

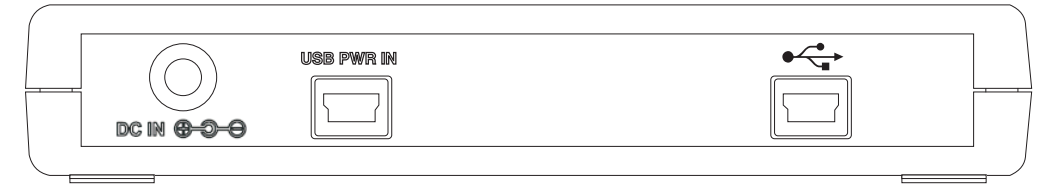

**Pri konfigurácii jednotky použite vyššie uvedený obrázok**

# **Konfigurácia 1: Pripojenie jednotky s vlastným napájaním pomocou napájacieho adaptéra (plná funkčnosť)**

Táto konfigurácia sa používa pri pripájaní jednotky k napájaciemu zdroju (použite adaptér, ktorý sa dodáva spolu s jednotkou).

#### **Požiadavky**

- v Jeden štandardný USB kábel (dodávaný spolu s produktom).
- v Napájací adaptér (dodávaný spolu s produktom)

#### **Technické údaje**

Podporované sú médiá CD a DVD pre čítanie a zápis.

#### **Rýchlosti čítania pre konfiguráciu 1**

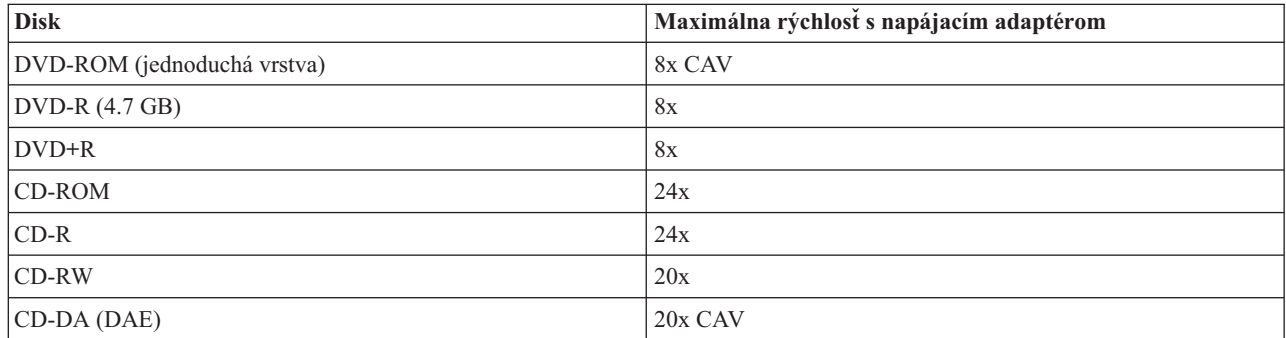

#### **Rýchlosti zápisu pre konfiguráciu 1**

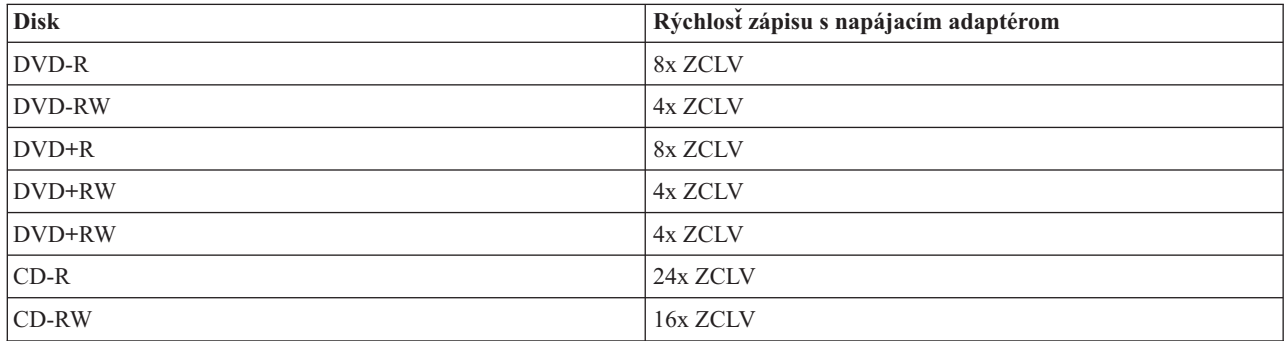

<span id="page-20-0"></span>**Poznámka:** Viac informácií nájdete v časti Príloha A, ["Špecifikácie](#page-42-0) produktu", na strane A-1.

Ak chcete pripojiť jednotku USB 2.0 Super Multi-Burner k systému pomocou vlastného napájania napájacím adaptérom, postupujte takto:

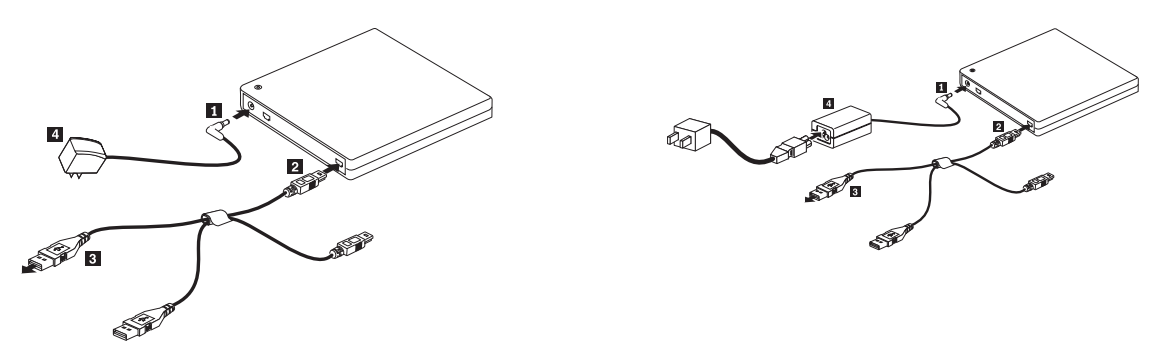

*Obrázok 1-1. Konfigurácia 1: Konfigurácia s vlastným napájaním (Napájací adaptér)*

**Poznámka:** Obrázok vľavo sa týka USA/Kanady/Latinskej Ameriky/Japonska.

**Poznámka:** Obrázok vpravo sa týka všetkých ostatných krajín.

- 1. Zapnite počítač.
- 2. Zasuňte konektor USB kábla 2 do USB konektora jednotky. Zapojte zdroj napájania 4 do zásuvky.
- 3. Zapojte napájací adaptér do konektora DC IN 1 jednotky USB 2.0 Super Multi-Burner.
- 4. Zapojte štandardný USB konektor <sup>3</sup> do USB portu počítača.

### **Konfigurácia 2: Pripojenie jednotky pomocou napájania z USB (obmedzená rýchlosť)**

#### **Požiadavky**

- v Dva štandardné USB káble (dodávané spolu s produktom).
- Dva voľné USB porty na vašom systéme.

#### **Technické údaje**

Podpora čítania a zápisu médií CD a DVD.

#### **Rýchlosti čítania pre konfiguráciu 2**

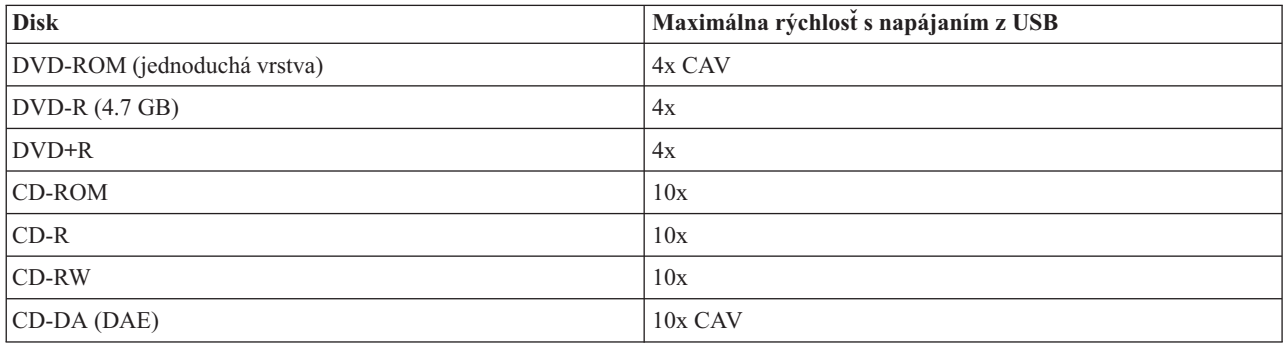

#### **Rýchlosti zápisu pre konfiguráciu 2**

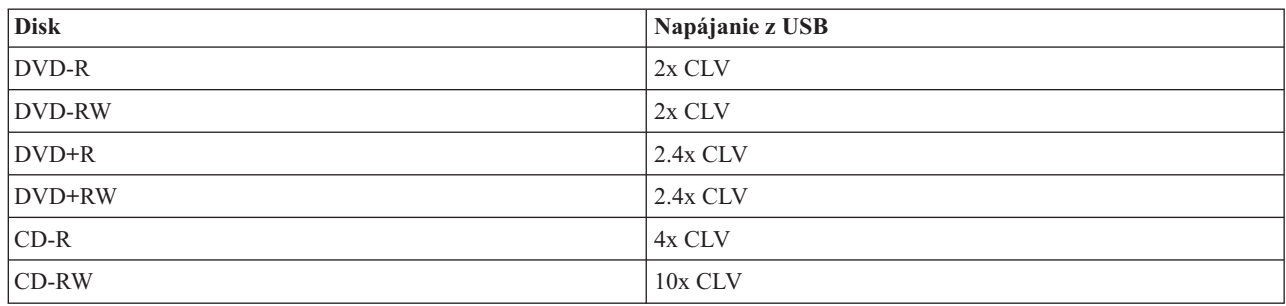

Táto konfigurácia sa používa pri pripájaní dvoch USB portov na hostiteľovi k štandardnému USB portu a a

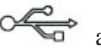

napájanému USB **USB PWR IN** portu jednotky.

Pri inštalácii si pozrite nižšie uvedenú ilustráciu.

 $\overline{2}$ z<br>N  $\overline{4}$ 

*Obrázok 1-2. Konfigurácia 2: Konfigurácia s napájaním z USB*

- 1. Zapnite počítač.
- 2. Pripojte štandardné USB konektory 3, 4 do USB portu počítača.
- 3. Zasuňte konektory USB kábla 1, 2 do USB konektorov jednotky.

Poznámka: Konektor kábla 2 zasuňte do USB konektora jednotky ako posledný.

# <span id="page-22-0"></span>**Kapitola 2. Zapojenie jednotky USB 2.0 Super Multi-Burner k hostiteľskému počítaču**

Nasledujúce obrázky vám môžu pomôcť pri pripájaní jednotky USB 2.0 Super Multi-Burner k hostiteľskému počítaču. Všimnite si, že tieto schémy sa môžu trochu odlišovať od vášho hardvéru.

#### **Pripojenie s napájacím adaptérom**

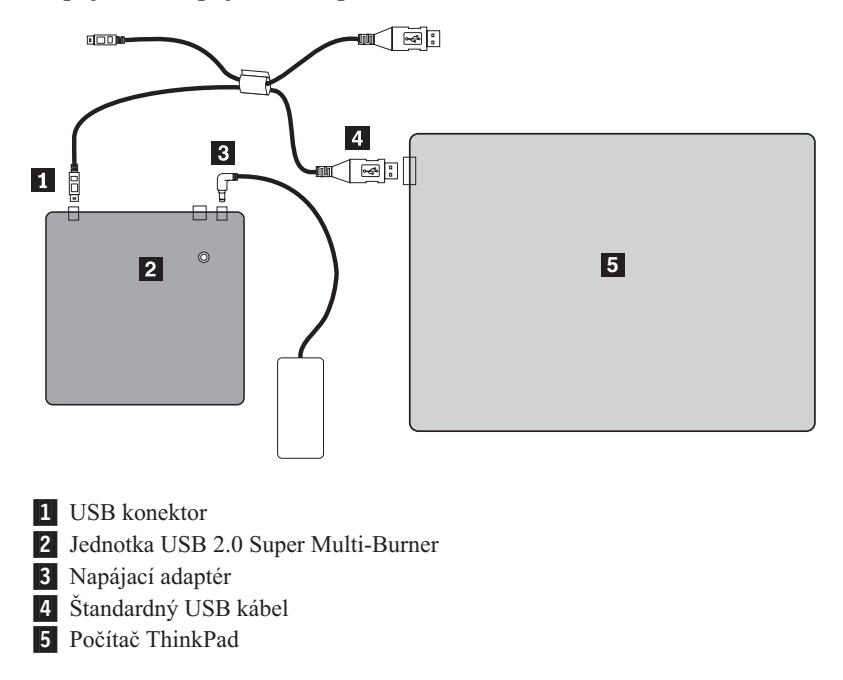

*Obrázok 2-1. Konfigurácia s napájacím adaptérom*

**Pripojenie s napájaním z USB**

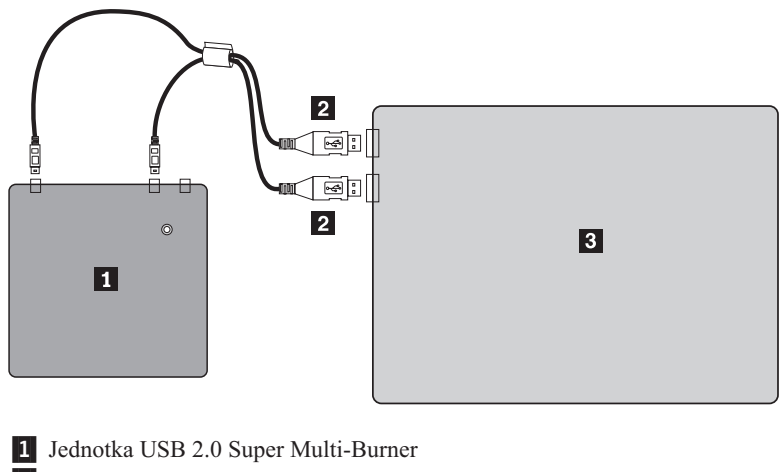

2 USB konektory 3- Počítač ThinkPad

*Obrázok 2-2. Vzorová konfigurácia pripojenia*

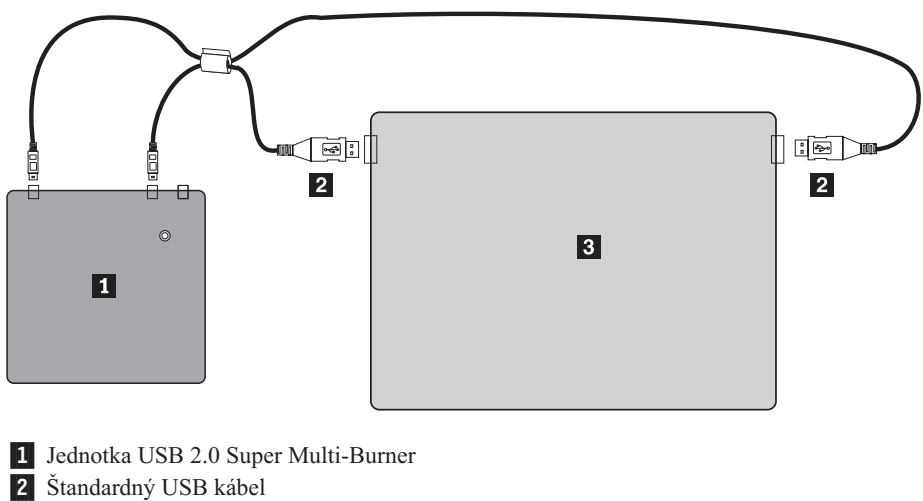

3- Počítač ThinkPad Xseries

*Obrázok 2-3. Pripojenie k prenosnému počítaču ThinkPad Xseries*

# <span id="page-24-0"></span>**Kapitola 3. Vlastnosti**

Nasledujúci zoznam uvádza vlastnosti jednotky **USB 2.0 Super Multi-Burner**:

#### v **Jednoduché pripojenie**

Keďže tento produkt obsahuje rozhranie vyhovujúce vysokorýchlostnému štandardu USB 2.0, môže byť k počítaču pripojené alebo z neho odpojené aj počas prevádzky. Podporované sú portové replikátory s napájaním z elektrickej siete.

#### v **Prispôsobenie na médiá, ktoré vyrábajú najväčší výrobcovia médií**

Tento produkt je najlepšie uspôsobený pre takmer všetky médiá CD a DVD, ktoré vyrábajú najväčší výrobcovia médií a médiá ktoré boli zapísané na tomto produkte vykazujú veľmi vysokú kvalitu zápisu. Z tohto dôvodu môžete túto jednotku používať bez obáv, že nastanú problémy s kompatibilitou.

#### v **Funkcia pre zamedzenie straty údajov pri prenose z vyrovnávacej pamäti**

Do tohto produktu je zapracovaná funkcia pre zamedzenie straty údajov z vyrovnávacej pamäte, ktorá pomáha zabraňovať chybám straty údajov vo vyrovnávacej pamäti, ktoré spôsobujú zlyhanie zápisu na CD a DVD médiá.

#### v **Zavádzanie podnosu disku**

Tento produkt je vybavený mechanizmom zavádzania podnosu disku, ktorý umožňuje jednoduché zavedenie a vysunutie disku. Jednotku je možné otvoriť manuálne alebo pomocou softvéru počítača.

#### v **Konfigurácie napájania**

Táto jednotka pracuje s nasledujúcimi konfiguráciami napájania:

– **Úplná funkčnosť**

Pri pripojení k elektrickej sieti (použite adaptér, ktorý sa dodáva spolu s jednotkou)

– **Obmedzená rýchlosť operácií**

Pri pripojení k dvom štandardným portom USB (použite sadu káblov s dvoma štandardnými USB konektormi)

# <span id="page-26-0"></span>**Kapitola 4. Inštalácia a odstránenie jednotky USB 2.0 Super Multi-Burner v systéme Windows 2000 a Windows XP**

Operačné systémy Windows 2000 a Windows XP majú pre jednotku USB 2.0 Super Multi-Burner natívne ovládače. Preto, keď túto jednotku pripojíte, systém Windows automaticky nainštaluje príslušný ovládač a jednotka bude pripravená na používanie. Nemusíte vykonať žiadne osobitné procedúry na inštaláciu alebo odobratie.

#### **Upozornenie:**

- v Táto jednotka bude v systéme Windows rozpoznaná programom Device Manager ako ″USB 2.0 Super Multi-Burner″.
- v V operačných systémoch Windows 2000 *musí* byť nainštalovaný Service Pack 4 alebo novší.

### **Odstránenie hardvéru USB 2.0 Super Multi-Burner**

Spojenie s počítačom pomocou kábla USB podporuje zapojenie jednotky počas prevádzky. Počítač nemusíte vypínať ani pri odstraňovaní jednotky USB 2.0 Super Multi-Burner. Keď odstraňujete jednotku USB 2.0 Super Multi-Burner v systéme Windows 2000 alebo Windows XP, postupujte podľa nasledujúceho návodu.

#### **Upozornenie:**

Odobratie jednotky z počítača a jej opätovné pripojenie k počítaču nevykonávajte v rýchlom slede za sebou. Jednotka by nemusela byť rozpoznaná. Jednotku opätovne pripojte asi 20 sekúnd po odobratí.

Na túto procedúru použite ikonu Tray.

### **Windows 2000**

- 1. Ukončite program, ktorý jednotku používa.
- 2. Potvrďte, že na jednotke nesvieti indikátor zápisu.
- 3. Kliknite na ikonu **Remove**.

100% - 15 《黑<mark>細少</mark> 2:01 PM

4. Vyberte jednotku na odobratie. V tomto prípade vyberte názov jednotky, ktorý bol jednotke priradený (na tomto obrázku je to D:).

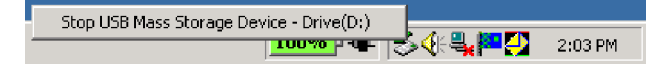

5. Objaví sa okno Safe to Remove Hardware. Kliknite na tlačidlo **OK**.

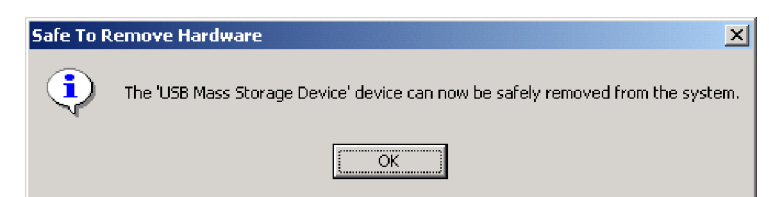

6. Koncovku USB kábla vytiahnite z USB koncovky na počítači.

**Poznámka:** Správa uvedená vyššie môže byť iná, v závislosti od verzií vášho operačného systému. Podrobnosti nájdete v príručke k vášmu počítaču alebo operačnému systému.

# <span id="page-27-0"></span>**Windows XP**

- 1. Ukončite program, ktorý jednotku používa.
- 2. Potvrďte, že na jednotke nesvieti indikátor zápisu.
- 3. Kliknite na ikonu **Remove**.

#### 多要落日或县の四岁に▶ 153PM

4. Vyberte jednotku na odobratie. V tomto prípade vyberte názov jednotky, ktorý bol jednotke priradený (na tomto obrázku je to D:).

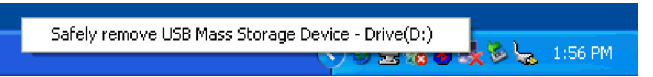

5. Objaví sa potvrdzovacie okno Safe to Remove Hardware. Kliknite na tlačidlo **OK**.

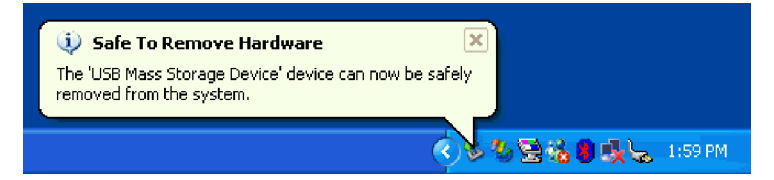

6. Koncovku USB kábla vytiahnite z USB konektora počítača.

**Poznámka:** Správa uvedená vyššie môže byť iná, v závislosti od verzie vášho operačného systému. Podrobnosti nájdete v príručke vášho počítača alebo v príručke operačného systému.

### **Vkladanie médií**

- 1. Stlačte tlačidlo otvorenia jednotky, aby sa vysunul podnos disku.
- 2. Médiá vkladajte do zásuvky tak, aby boli obrátené potlačou nahor. Zarovnajte stredový otvor disku so stredovou príchytkou podnosu a zatlačením na disk v blízkosti stredového otvoru ho bezpečne zaistite v pozícii.
- 3. Opatrne zasuňte podnos disku, aby bola jednotka zatvorená.
- 4. Po správnom zasunutí podnosu disku sa po pár sekundách sprevádzaných blikaním indikátora aktivity jednotky médium rozozná a sprístupní.

# **Vysúvanie médií**

- 1. Stlačte tlačidlo otvorenia jednotky, aby sa automaticky vysunul podnos disku.
- 2. Disk opatrne vytiahnite z podnosu za jeho okraje tak, že budete súčasne tlačiť na stredovú príchytku podnosu.
- 3. Opatrne zasuňte podnos disku, aby bola jednotka zatvorená. Skontrolujte, či je kryt bezpečne uzamknutý.

# <span id="page-28-0"></span>**Kapitola 5. Používanie jednotky USB 2.0 Super Multi-Burner**

Táto časť poskytuje informácie o spôsobe zavádzania médií a o starostlivosti a manipulácii s médiami a jednotkou USB 2.0 Super Multi-Burner.

# **Skôr než začnete**

Aby ste dosiahli čo najlepšie výsledky, pozrite si pred použitím jednotky nasledujúce pokyny:

- v Počas formátovania alebo zápisu na disk s počítačom nehýbte, pretože to môže spôsobiť chyby v údajoch. Taktiež počas formátovania alebo zápisu na disk minimalizujte písanie, pretože to môže takisto spôsobiť chyby v údajoch.
- v Počas zápisu na disk majte počítač a USB jednotku na rovnom povrchu.
- v Vypnite šetrenie obrazovky. Použitie šetrenia obrazovky by mohlo prerušiť proces formátovania a zápisu.
- v Počas zápisu na disk počítač neprepínajte do režimu hibernácie ani do pohotovostného režimu.

**Poznámka:** Výsledky čítania a zápisu na jednotke závisia od kvality a vlastností použitého disku DVD alebo CD.

# **Starostlivosť o jednotku USB 2.0 Super Multi-Burner**

Aby ste chránili svoju jednotku počas prevádzky, dodržujte nasledujúce opatrenia:

- v Odstráňte disk z jednotky skôr, než budete jednotku presúvať.
- Nevkladajte do jednotky cudzie telesá.
- Neukladajte na jednotku žiadne predmety.
- v Neodstraňujte kryt jednotky, ani sa nesnažte jednotku opravovať.
- Netlačte silno navrch jednotky.
- v Nespúšťajte jednotku, ak nastane niektorá z nasledujúcich podmienok:
	- Vysoká teplota, vysoká vlhkosť alebo priame slnečné svetlo
	- Nadmerná vibrácia, náhly otras alebo naklonený povrch
	- Nadmerná prašnosť

# **Čistenie jednotky**

Nečistotu z jednotky utierajte mäkkou handričkou. Ak sa nečistota nedá odstrániť, použite handričku navlhčenú v rozriedenom neutrálnom čistiacom prostriedku, z ktorej musíte vyžmýkať všetku vodu. Ak sa do jednotky dostane voda, môže spôsobiť vážnu funkčnú poruchu, úraz elektrickým prúdom alebo požiar. Keď čistíte jednotku roztokmi, odpojte jednotku od počítača a nezabudnite dodaný napájací adaptér vytiahnuť z elektrickej zásuvky .

Nepoužívajte rozpúšťadlá, ako napríklad benzén alebo riedidlo. Priemyselné chemické čistiace prostriedky alebo chemické čistiace prostriedky pre domácnosti môžu poškodiť povrchovú ochrannú vrstvu jednotky.

# **Používanie médií**

Táto časť obsahuje informácie o používaní jednotky USB 2.0 Super Multi-Burner.

# **Manipulácia s diskom a starostlivosť o disk**

S diskami (najmä so zapisovateľnými), akými sú disky CD-R a CD-RW, narábajte opatrne a starostlivo ich čistite, aby zostali čitateľné. Životnosť diskov môžete predĺžiť dodržiavaním týchto odporúčaní:

- Disky vždy ukladajte do ich originálnych obalov.
- v Nevystavujte disk priamemu slnečnému svetlu.
- Nevystavujte disk priamemu vplyvu tepelného zdroja.
- <span id="page-29-0"></span>v Keď disk nepoužívate, vyberte ho z počítača.
- v PRED každým použitím skontrolujte, či sa na disku nenachádzajú praskliny. **Dôležité**: Nepoužívajte disky s prasklinami.
- v Nevkladajte disk do počítača alebo obalu nasilu.
- Disk neohýbajte.
- Na čistenie disku nepoužívajte komerčné čistiace prostriedky.
- Nepíšte na povrch disku.
- v Pri manipulácii chytajte disk len za okraje alebo stredový otvor.
- Nedotýkajte sa povrchu disku.
- v Aby ste odstránili prach alebo odtlačky prstov, utrite disk od stredu k okraju mäkkou látkou, ktorá nezanecháva vlákna.

**Upozornenie:** Utieranie disku krúživým pohybom môže spôsobiť stratu údajov.

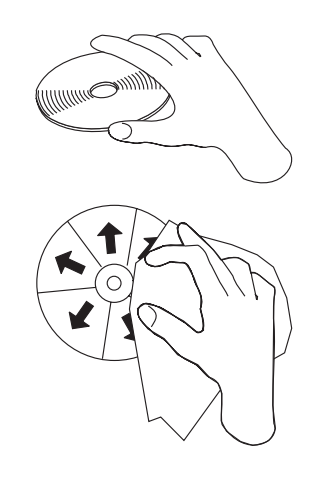

# **Používanie médií DVD-RAM**

Disky DVD-RAM sú dostupné v jednostranných a obojstranných verziách.

Verzie 2.6 GB a 4.7 GB sú jednostranné. Verzia 9.4 GB je obojstranná. Ak chcete mať prístup k údajom na oboch stranách disku, musíte disk vybrať z jednotky, obrátiť ho a znova vložiť do jednotky. Médiá DVD-RAM sa musia pred ich použitím v tejto jednotke odstrániť z kazety.

# **Používanie médií CD a DVD**

Ak chcete čítať disk s údajmi, postupujte takto:

- 1. Zapnite počítač.
- 2. Stlačte tlačidlo **Otvoriť** na prednej časti jednotky.
- 3. Do jednotky vložte disk tak, aby potlač disku smerovala nahor.
- 4. Zatvorte jednotku jemným zatlačením podnosu disku.
- 5. Počkajte, kým indikátor aktivity jednotky prestane blikať a začne svietiť.
- 6. Dvakrát kliknite na ikonu CD-ROM alebo na ikonu DVD-RAM/DVD-R/DVD-RW.

# **Používanie médií CD-R a CD-RW**

Jednotka USB 2.0 Super Multi-Burner vie zapisovať na disky CD-R aj CD-RW. Disky CD-R nemožno vymazať, ale možno ich použiť so štandardnými jednotkami CD-ROM a CD prehrávačmi.

Disky CD-R môžete použiť na zaznamenávanie audio stôp, ukladanie údajov, archivovanie súborov a ich kopírovanie z iného CD.

<span id="page-30-0"></span>Disky CD-RW možno mazať a prepisovať, ale možno ich používať len s novšími Multi-Read a CD-RW kompatibilnými jednotkami CD-ROM a DVD-ROM. Disky CD-RW môžete použiť na zálohovanie, ukladanie a aktualizáciu súborov alebo na ich kopírovanie z iného CD.

#### **Poznámky:**

- 1. Disky CD-R možno prehrávať na audio CD prehrávačoch. Disky CD-RW nemožno prehrávať na väčšine audio CD prehrávačov.
- 2. Softvér, ktorý je súčasťou dodávky tejto jednotky, **nepovoľuje** schopnosti jednotky pre zápis na CD médiá v operačných systémoch DOS, Windows 3.x alebo OS/2®.
- 3. Je podporovaný zápis médií Ultra Speed CD-RW.

Viac informácií o používaní tohto softvéru nájdete v informáciách pomoci pre Multimedia Center for Think Offerings a Direct-to-disk na médiu *USB 2.0 Super Multi-Burner Software and User's Guide Super CD*.

# **Používanie médií DVD-R, DVD+R, DVD+RW a DVD-RW**

Jednotka USB 2.0 Super Multi-Burner môže zapisovať na disky DVD-R aj DVD-RW. Disky DVD-R nemožno vymazávať, no môžu sa používať so štandardnými jednotkami DVD-ROM a DVD prehrávačmi.

Disky DVD-R môžete používať na nahrávanie zvukových záznamov, ukladanie údajov, archivovanie súborov a na kopírovanie súborov z iného disku DVD. Dvojvrstvové médiá umožňujú uchovať až 8.5GB údajov.

Disky DVD-RW sa môžu vymazať a prepísať, ale je ich možné použiť len s novšími jednotkami DVD-ROM kompatibilnými so štandardom Multi-Read a DVD-RW. Disky DVD-RW môžete používať na zálohovanie, ukladanie a aktualizáciu súborov alebo na kopírovanie súborov z iného disku DVD.

Viac informácií o používaní tohto softvéru nájdete v informáciách pomoci pre Multimedia Center for Think Offerings a Direct-to-disc na médiu *USB 2.0 Super Multi-Burner Software and User's Guide Super CD*.

# **Inštalácia softvéru**

Po zapojení jednotky USB 2.0 Super Multi-burner môžete nainštalovať aplikačný softvér z média USB 2.0 Super Multi-burner Drive User's Guide and Software CD. Postupujte takto:

- 1. Vložte do jednotky Super Multi-burner médium *USB 2.0 Super Multi-burner User's Guide and Software CD*.
- 2. CD by sa malo automaticky spustiť. Ak sa spustí, pokračujte bodom 5.
- 3. Ak sa CD automaticky nespustí, kliknite na **Start**, **Run**.
- 4. Zadajte *e:\launch.bat*, kde *e* je písmeno označenia kombo jednotky USB 2.0.
- 5. Ak sa objaví varovanie aplikácie Internet Explorer o škodlivých skriptoch, kliknite pravým tlačidlom myši na **panel varovania** a vyberte **Allow Blocked Content**.
- 6. Z ľavého navigačného panelu vyberte **Software**.
- 7. Označením polí vedľa softvérových aplikácií označte produkty, ktoré chcete nainštalovať.
- 8. Kliknite na **Go**. Vybratý softvér sa okamžite nainštaluje.
- 9. Po zobrazení správy o dokončení vykonajte reboot.

**Poznámka:** Aplikácia UDF reader umožnení iným počítačom čítať disky Direct-to-Disc vytvorené jednotkou USB 2.0 Super Multi-burner. Neinštalujte ho na rovnaký počítač, ako jednotku USB 2.0 Super Multi-burner.

**Poznámka:** Ak inštalácia bez výziev zlyhá, môžete si zvoliť interaktívnu inštaláciu jednotlivých balíkov zo spodného riadka stránky inštalátora.

**Poznámka:** Direct-to-disc je nainštalovaný ako súčasť Multimedia Center for Think Offerings. Ak už nie je potrebný, je ho možné samostatne odinštalovať.

# <span id="page-31-0"></span>**Používanie Direct-to-disc**

Direct-to-disc slúži na zápis údajov na disky CD-R, CD-RW, DVD-RAM, DVD-RW a DVD-R. Na médiá DVD-RAM, DVD-RW, CD-RW, DVD-R a CD-R môžete zapisovať mnohokrát (údaje na médiá DVD-R a CD-R môžete neustále pripájať, kým nebudú tieto disky plné).

Ak chcete formátovať a zapisovať na médiá DVD-R, CD-R, DVD-RAM, DVD-RW alebo CD-RW:

- 1. Vložte disk do jednotky.
- 2. Dvakrát kliknite na ikonu **My Computer**. Pravým tlačidlom myši kliknite na písmeno, označujúce hostiteľskú jednotku USB 2.0 Super Multi-Burner.
- 3. Kliknite na **Format**. Doba formátovania sa bude líšiť podľa toho, aký proces formátovania používate (Quick alebo Full).
- 4. Po dokončení formátovania môžete súbory presúvať metódou ″potiahni a pusti″ na ikonu hostiteľskej jednotky USB 2.0 Super Multi-Burner, alebo môžete súbory presúvať v programe Windows Explorer.

Ak chcete mať médiá CD-R kompatibilné s inými počítačmi:

- 1. Dvakrát kliknite na ikonu **My Computer**. Pravým tlačidlom myši kliknite na písmeno, označujúce jednotku USB 2.0 Super Multi-Burner.
- 2. Kliknite na **Make Compatible**.

Ak chcete používať médiá DVD-RAM, DVD-RW alebo CD-RW naformátované systémom UDF na iných počítačoch, budete potrebovať program UDF Reader, ktorý je súčasťou média *USB 2.0 Super Multi-Burner Software and User's Guide Super CD*. Ak chcete používať program UDF Reader, postupujte takto:

- 1. Vložte médium *USB 2.0 Super Multi-Burner Software and User's Guide Super CD* do CD alebo DVD jednotky počítača, v ktorom chcete používať disky naformátované systémom UDF.
- 2. Kliknite na **Start**.
- 3. Kliknite na položku **Run**.
- 4. Zadajte cestu e:\UDF\jazyk, kde *e* je písmeno označenia jednotky USB 2.0 Super Multi-Burner a jazyk je váš jazyk.
- 5. Kliknite na **OK**.
- 6. Dvakrát kliknite na **SETUP.EXE** a postupujte podľa zobrazovaných inštrukcií.

**Poznámka:** UDF Reader sa vyžaduje len pre systémy, v ktorých nie je nainštalovaný iný program Direct-to-disc pre disky CD-RW alebo DVD-RW.

# **Používanie programu Intervideo WinDVD Creator Plus**

Pomocou programu Intervideo WinDVD Creator Plus môžete sťahovať, upravovať a nahrávať video a audio súbory. Program Intervideo WinDVD Creator Plus môžete používať aj na nahrávanie DVD videí s použitím svojich vlastných video a audio súborov. Podrobnejšie informácie o funkciách programu Intervideo's WinDVD Creator Plus , nájdete v príručke WinDVD Creator Plus User's Guide na médiu *USB 2.0 Super Multi-Burner Software and User's Guide Super CD*.

Hlavné funkčné oblasti v rámci hlavného okna programu WinDVD Creator Plus sú "Capture," "Edit," "Author" a "Make Movie". Pomocou týchto funkcií môžete importovať a upravovať vaše vlastné video súbory a audio súbory a ukladať ich do každého podporovaného formátu. Medzi podporované formáty patria MPEG-1, MPEG-2, ASF, WMV a AVI. Keď budete mať vaše video súbory a audio súbory pripravené vykonaním krokov "Capture" a "Edit", môžete pridať prispôsobenú ponuku pomocou funkcie "Author". Môžete importovať vlastné statické obrazy, ktoré sa budú používať ako pozadia ponuky alebo si môžete vybrať jeden zo vzorových obrazov. Keď máte film hotový, prejdite na funkciu "Make Movie", kde si môžete vybrať formát výstupu a štandard videa, ktoré používate pri vytváraní svojich filmov. Film napáľte na disk alebo ho uložte na pevný disk s tým, že bude napálený neskôr. Ak používate WinDVD Creator Plus na vytváranie obrazu DVD vo vašom pevnom disku, v ponuke Project vyberte voľbu "Load Image to Burn".

<span id="page-32-0"></span>Program WinDVD Creator Plus ponúka aj schopnosť priameho nahrávania videí na zapisovateľné DVD médiá s použitím nástroja "Disk Manager." Nahrávanie sa vykoná bez použitia ďalšieho priestoru na vašom pevnom disku. S programom Disk Manager môžete nahrávať nové video alebo použiť hotové video súbory a svoj film dokončiť vytvorením vlastnej ponuky. Svoj film môžete vytvárať vo videoformátoch +VR alebo –VR. Pomocou funkcie Disk Manager môžete svoj film kedykoľvek upravovať pridávaním alebo vymazávaním segmentov videa alebo menením vašej vlastnej ponuky.

**Poznámka:** Spracovanie veľkého objemu údajov môže trvať aj niekoľko hodín, v závislosti od výkonnosti procesora a rýchlosti pevného disku hostiteľského počítača.

# **Prehrávanie diskov Audio CD**

Ak si chcete na tejto jednotke prehrávať hudobné CD disky, použite Windows Media Player alebo softvér na prehrávanie hudobných CD diskov, ako napríklad Microsoft CD Player. Pracovný postup sa líši v závislosti od softvéru a jeho verzií. Podrobnosti nájdete v prevádzkovej príručke vášho počítača.

# **Windows 2000**

V aplikácii Windows Media player nájdete po kliknutí na záložku CD Audio v okne volieb začiarkavacie políčko Digital Playback. Pozrite si nasledujúci obrázok.

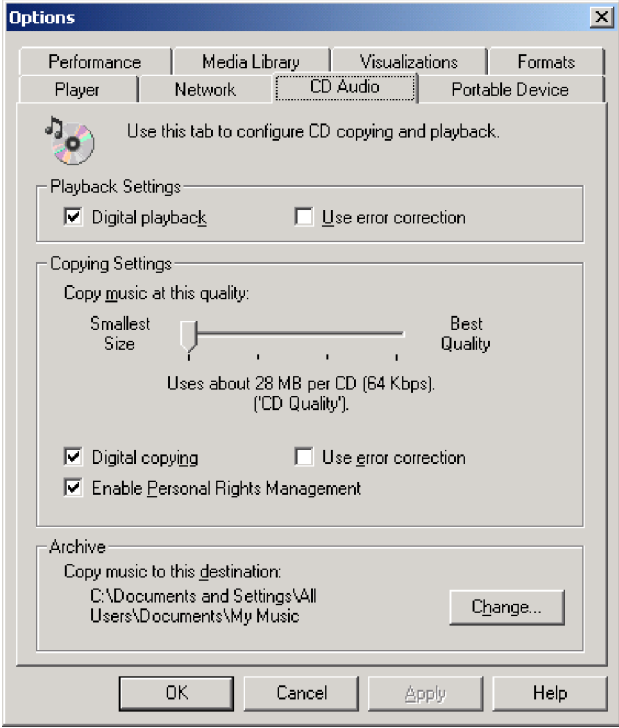

Ďalej nájdete začiarkavacie políčko Enable digital audio for this CD-ROM device with this USB 2.0 Super Multi-Burner Drive vo vlastnostiach jednotky USB 2.0 Super Multi-Burner v programe Device Manager, ako je zobrazené na nasledujúcom obrázku. Ak pre digitálne prehrávanie neexistuje vo vašom prehrávacom softvéri žiadna položka nastavenia, vyskúšajte vyššie uvedené nastavenie.

<span id="page-33-0"></span>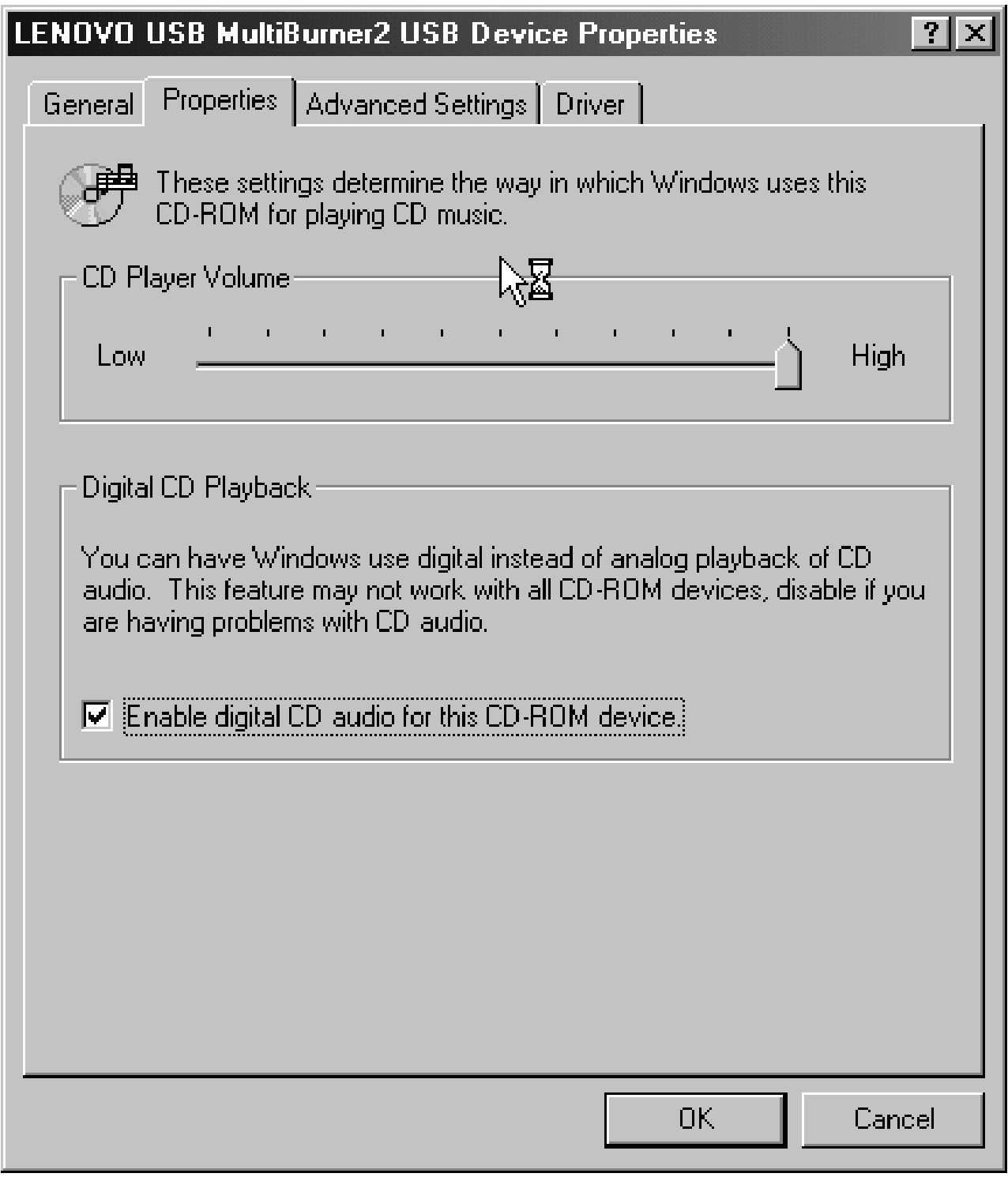

**Poznámka:** Okná nemusia byť zhodné s vyššie uvedenými oknami. Príčinou je iná verzia operačného systému. Podrobnosti nájdete v príručke vášho počítača alebo operačného systému.

# **Windows XP**

V aplikácii Windows Media Player nájdete po kliknutí na záložku CD Audio v okne vlastností začiarkavacie políčko Digital Playback. Pozrite si nasledujúci obrázok.

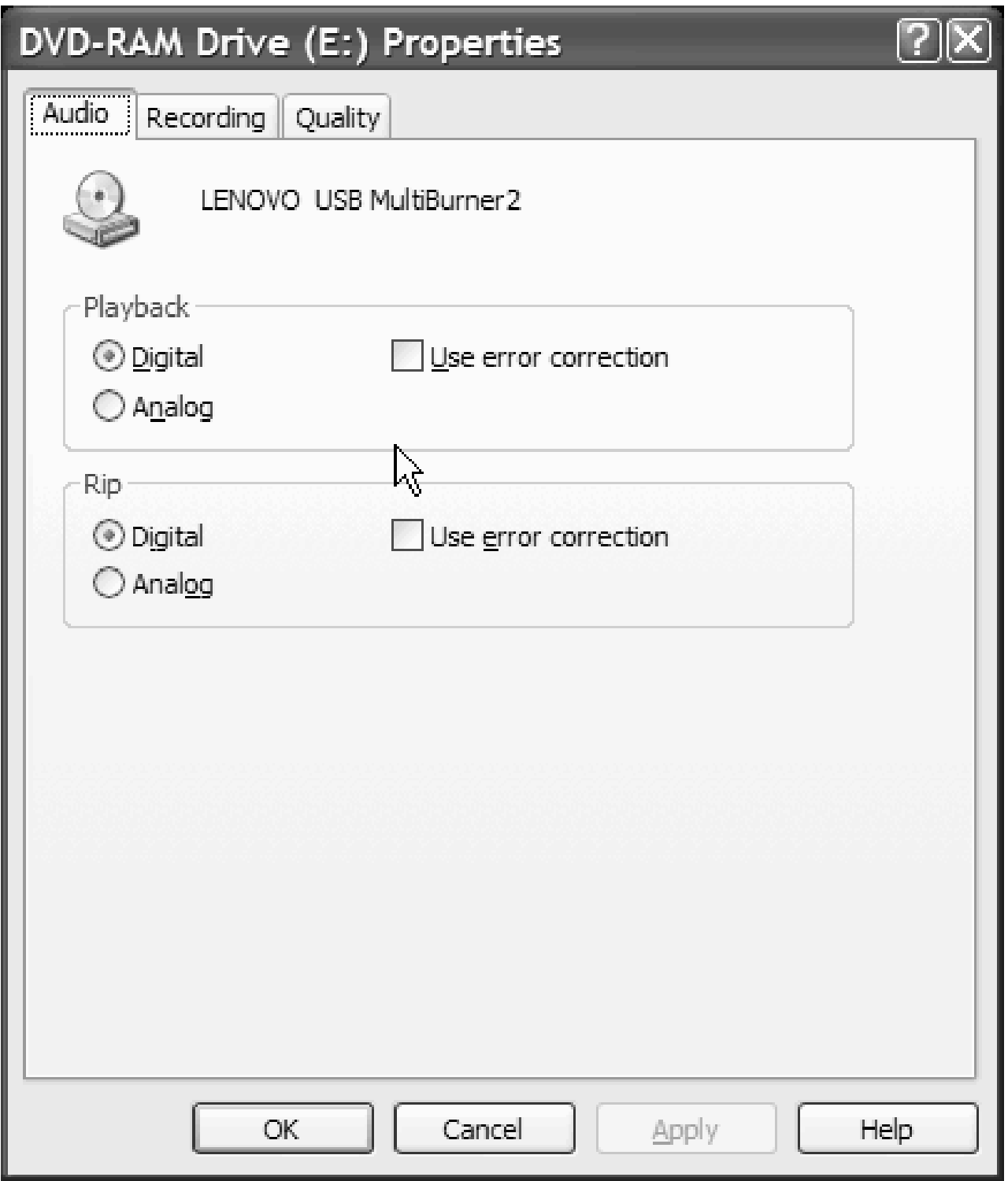

Vo vlastnostiach jednotky USB 2.0 Super Multi-Burner v programe Device Manager nájdete začiarkavacie políčko Enable Digital Music CD with this USB 2.0 Super Multi-Burner Drive. Pozrite si nasledujúci obrázok. Ak pre digitálne prehrávanie neexistuje vo vašom prehrávacom softvéri žiadna položka nastavenia, vyskúšajte vyššie uvedené nastavenie.

<span id="page-35-0"></span>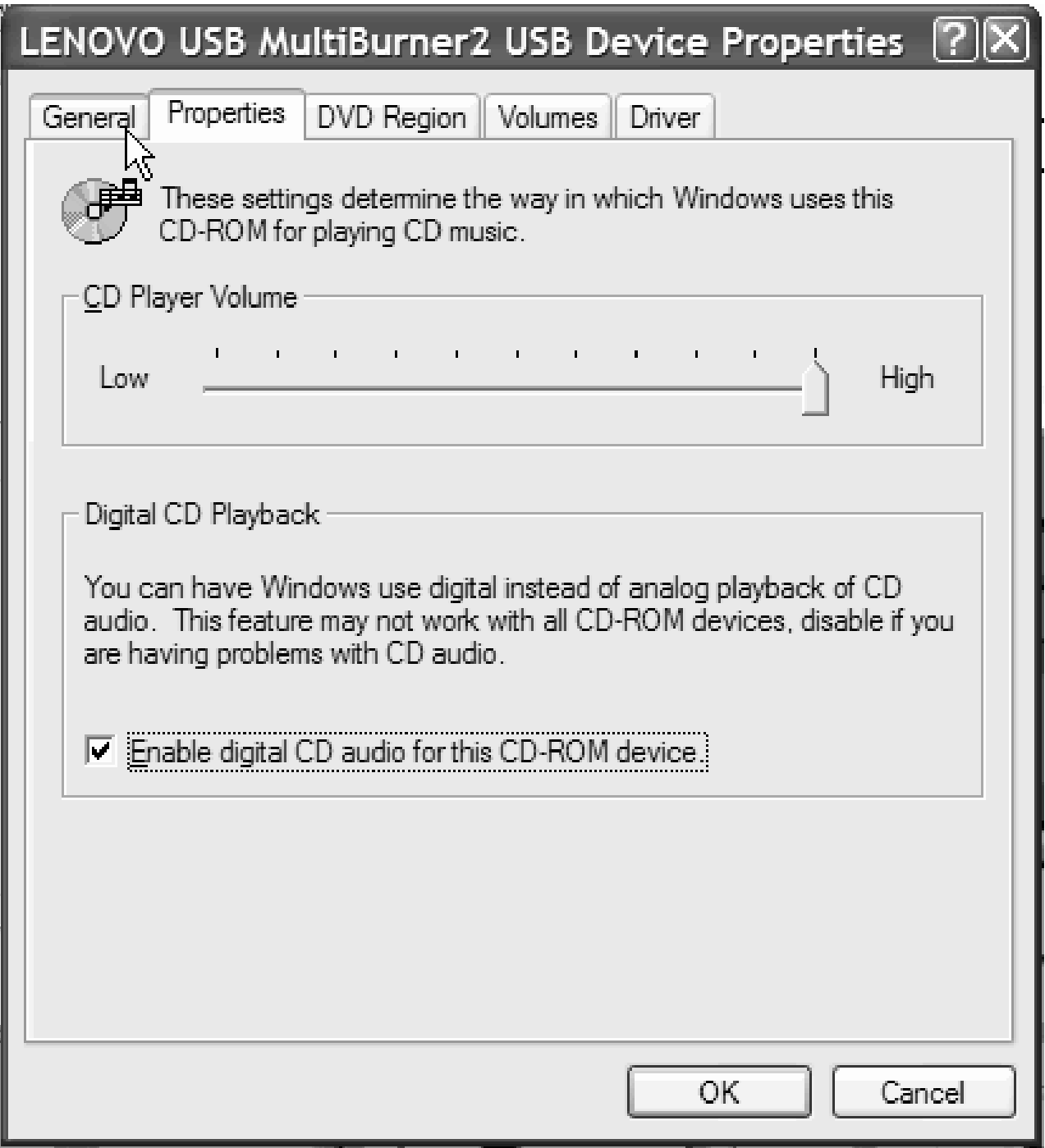

**Poznámka:** Okná nemusia byť zhodné s tými, ktoré vidíte vyššie. Príčinou je iná verzia operačného systému. Podrobnosti nájdete v príručke k vášmu počítaču alebo operačnému systému.

# **Používanie WinDVD**

Keď si nainštalujete jednotku Super Multi-burner a softvér WinDVD, môžete pozerať DVD filmy. Pred pozeraním budete ale možno musieť aktualizovať softvér vášho operačného systému a nastaviť regionálny kód DVD.
# **Podpora operačného systému**

WinDVD vyžaduje na správne fungovanie Internet Explorer 5 a DirectX 8.1. Tieto komponenty nie sú súčasťou všetkých operačných systémov Microsoft. Táto časť obsahuje zoznam krokov, ktoré sú vyžadované na aktualizáciu rôznych operačných systémov na povolenie prehrávania DVD.

- 1. Windows Server 2003 a Windows Server 2000: Musíte si nainštalovať najnovší Service pack, Internet Explorer 5 a DirectX.
- 2. Windows 98 Second Edition a Windows Me: Musíte si nainštalovať DirectX.
- 3. Windows 2000: Musíte si nainštalovať Service pack 4 alebo novší a DirectX.

# **Regionálne DVD kódy**

Regionálne DVD kódy pomáhajú chrániť obsah DVD. Svet je rozdelený na šesť regiónov a konkrétny obsah si môžete prezerať len v príslušnom regióne. Napríklad obsah pre región 1 si môžete prezerať len v Spojených štátoch a Kanade. WinDVD je tiež špecifický pre daný región.

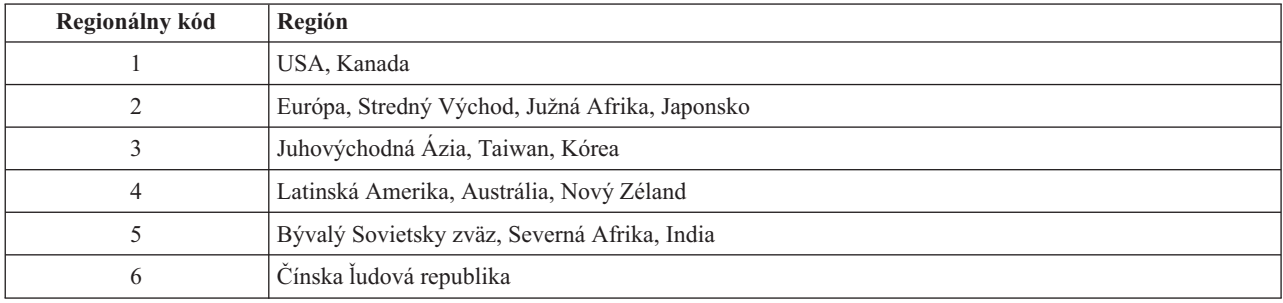

Regionálny kód zistíte, ak si pozriete jeho symbol na zadnej strane balenia.

Spustite WinDVD zasunutím DVD do jednotky. Regionálny kód sa nastaví automaticky a môžete sledovať film. Ide o úvodné nastavenie.

Ak po nastavení regionálneho kódu zasuniete DVD s iným regionálnym kódom, zobrazí sa výzva na jeho zmenu. Regionálny kód môžete zmeniť z úvodného nastavenia štyrikrát.

Po štvrtej zmene regionálneho kódu z jeho úvodného nastavenia bude tento pevne nastavený a nebude možné ho už viac meniť. Potom si budete môcť prehrávať obsah DVD len z daného regiónu.

Ak chcete vidieť stav regionálneho kódu, kliknite na tlačidlo **WinDVD Properties** v užívateľskom rozhraní WinDVD. Záložka **General** obsahuje uvedené informácie.

Ak chcete zmeniť regionálny kód, postupujte takto:

- 1. Zapnite svoj počítač a spustite operačný systém.
- 2. Kliknite na **Start**.
- 3. Vyberte **Programs**.
- 4. Kliknite na **Intervideo WinDVD**.
- 5. Kliknite na ikonu **Properties**, čím otvoríte okno **Properties**.
- 6. Kliknite na záložku **General Properties**.
- 7. Vložte jednoregiónové DVD nového regiónu.
- 8. Vyberte správny regionálny kód pre vašu krajinu.
- 9. Kliknite na **OK**.

# **Spustenie WinDVD**

Ak chcete spustiť WinDVD, postupujte podľa týchto krokov:

- 1. Kliknite na **Start**.
- 2. Kliknite na **Programs**.
- 3. Kliknutím na **InterVideo WinDVD** otvorte okno prehrávača DVD.

Podrobnejšie informácie o spôsobe prehrávania DVD nájdete v pomoci programu WinDVD na médiu *USB 2.0 Super Multi-Burner Software and User's Guide Super CD*. Ak si chcete pozrieť DVD film na televíznom prijímači, pozrite si online informácie dodávané spolu s počítačom.

# **Poznámky:**

- 1. Váš počítač bol nakonfigurovaný tak, aby poskytoval najvyššiu kvalitu audio a video prehrávania, akú je možné dosiahnuť s dostupnými systémovými prostriedkami. Na ovládacom paneli môžete zmeniť štandardné nastavenie zmenou nastavenia rozlíšenia videa. Niektoré systémy nemajú dostatok prostriedkov na poskytovanie plnej kvality audio a video prehrávania pri všetkých nastaveniach rozlíšenia. Ak zistíte nekvalitný výkon prehrávania, upravte rozlíšenie na nižšie.
- 2. Audio alebo video toky sú dekódované softvérom. Audio a video podsystémy musia byť plne funkčné a povolené.

# **Kopírovanie a ukladanie obrazov**

Multimedia Center for Think Offerings môžete používať na kopírovanie a ukladanie obrazov CD a DVD. Taktiež môžete vytvárať CD a DVD z obrazov, ktoré ste si predtým uložili na disk. Multimedia Center môže obrazy ukladať iba vo formátoch ISO a GI. Formáty ISO sa môžu používať pre údajové CD. Všetky ostatné formáty diskov vyžadujú obrazy GI. Uložené obrazy DVD môžu mať maximálne 9GB a obrazy CD 730MB. Skôr ako budete pokračovať sa presvedčte, že máte k dispozícii dostatok diskového priestoru.

Pri vytváraní obrazu CD alebo DVD postupujte takto:

- 1. Spustenie Multimedia Center for Think Offerings:
- 2. Vyberte stránku **Copy** .
- 3. Vyberte úlohu **Save Image to Hard Disk**.
- 4. Pomenujte svoj súbor obrazu. Systém pre vás vytvorí náhodný názov.
- 5. Vložte do jednotky disk, z ktorého chcete vytvoriť obraz.
- 6. Stlačte tlačidlo **Record** .

**Poznámka:** CD vytvorené pomocou Direct-to-disc sa nedajú uložiť v súbore obrazu.

**Poznámka:** Komerčné DVD chránené proti kopírovaniu sa nedajú kopírovať, ani sa z nich nedajú vytvárať obrazy.

Napálenie v minulosti uloženého obrazu:

- 1. Spustite Multimedia Center for Think Offerings.
- 2. Vyberte stránku **Copy** .
- 3. Vyberte úlohu **Burn Image to CD or DVD**.
- 4. Prejdite na obraz, ktorý chcete napáliť.
- 5. Vložte prázdny alebo vymazávateľný disk.
- 6. Stlačte tlačidlo **Record** .

Kopírovanie disku:

- 1. Spustite Multimedia Center for Think Offerings.
- 2. Vyberte stránku **Copy** .
- 3. Vyberte úlohu **Copy a disc**.
- 4. Vložte do jednotky kopírovaný disk.

#### 5. Stlačte tlačidlo **Record** .

**Poznámka:** Komerčné DVD chránené proti kopírovaniu sa nedajú kopírovať.

**Poznámka:** Kopírovanie alebo vytváranie obrazov z diskov bez súhlasu majiteľov autorských práv môže mať za následok právny postih. Ďalšie informácie o autorských právach získate po konzultácii s právnikom.

# **Kapitola 6. Odstraňovanie problémov**

Problémy s počítačom môžu byť spôsobené chybou hardvéru, softvéru alebo užívateľa. Informácie v tejto časti vám môžu pomôcť vyriešiť problémy alebo získať užitočné informácie, ktoré môžete odovzdať servisnému technikovi. Možno si budete tiež musieť pozrieť publikácie o vašom počítači, operačnom systéme alebo zvukovom adaptéri.

Pozrite si nasledujúci zoznam s opismi rôznych problémov, ktoré by sa mohli vo vašej situácii hodiť.

## **Jednotka USB Super Multi-burner nie je rozpoznaná operačným systémom alebo jej indikátor LED napájania nesvieti.**

- 1. Skontrolujte, či signálový USB kábel spája hostiteľský počítač so signálovým USB konektorom . Skontrolujte, či je k jednotke pripojený napájací adaptér, alebo či druhý napájací USB kábel spája hostiteľské pc s napájacím USB konektorom jednotky. Indikátor napájania, nachádzajúci sa navrchu jednotky, by mal svietiť.
- 2. Zabezpečte, aby boli všetky káble pevne pripojené, a ak používate napájací adaptér, mal by byť pevne pripojený k elektrickej zásuvke.

#### **Nemôžete vytvoriť disk s možnosťou ďalšieho zápisu.**

Skontrolujte, či je na disku ponechaný dostatok miesta pre ďalší zápis. Ďalší zápis okrem už zapísaných údajov vyžaduje priestor pre bloky lead-in a lead-out (približne 15 MB).

#### **Nemôžete úspešne zapisovať na disky CD-R, CD-RW, DVD-R, DVD-RW alebo DVD-RAM.**

Postupujte takto:

- 1. Použite režim s napájacím adaptérom, zobrazený v konfigurácii 1.
- 2. Skontrolujte, či nie je proces prerušený šetrením obrazovky, antivírovým programom, internetovým programom alebo programom elektronickej pošty alebo iným softvérom. Vypnite funkcie, ktoré by mohli prerušiť operáciu zápisu.

**Poznámka:** Ak je disk poškodený alebo poškriabaný, vymeňte ho.

- 3. Skontrolujte, či bol pevný disk rozdelený na fragmenty.
- 4. Ak jednotka staršieho pevného disku vykazuje počas operácie zápisu termálnu rekalibráciu, poraďte sa s výrobcom alebo predajcom jednotky pevného disku.
- 5. Na jednotkách CD-ROM a CD-RW zakážte funkciu Windows Auto Insert Notify
- 6. Ak bol na vašom počítači s jednotkou USB 2.0 Multi-burner omylom nainštalovaný program UDF Reader, odinštalujte ho.

#### **Nemôžete vysunúť disk CD alebo DVD**. (Pozrite si postup núdzového otvorenia na strane 1-5).

Ak sa jednotka nenachádza v procese zápisu na disk, postupujte takto:

- 1. Disk vysuňte použitím softvéru.
- 2. Skúste vysunúť CD pomocou tlačidla vysunutia.
- 3. Vypnite počítač. Počkajte 45 sekúnd; potom počítač zapnite a znova skúste použiť tlačidlo vysunutia.
- 4. Ak to nejde inak, použite núdzové otvorenie.

#### **Po úspešnom zápise na disk CD alebo DVD z neho nie je možné čítať**.

Postupujte takto:

- 1. Ak dokážete disk CD alebo DVD prečítať v inom CD alebo DVD prehrávači alebo keď vidíte predchádzajúce relácie, informácie o adresároch môžu byť na nosiči poškodené, a preto je nosič nečitateľný. Ak chcete problém odstrániť, prečítajte si dokumentáciu, ktorá sa dodáva spolu so softvérom.
- 2. Môžete mať poškodený disk CD-R, CD-RW, DVD-R, DVD-RW alebo DVD-RAM. Vyskúšajte nový disk alebo iný typ disku CD alebo DVD.
- 3. Ak môžete čítať z disku CD-RW, DVD-RW alebo DVD-RAM v zapisovacej jednotke ale nie v inej jednotke Multi-Read, tak sa presvedčte, či je na počítači nainštalovaný program UDF Reader.
- 4. Nevykonávajte zápis pri nižšej rýchlosti ako 1X, pokiaľ si to váš počítač nevyžaduje.
- 5. Použite režim s napájacím adaptérom, zobrazený v konfigurácii 1.

# **Príloha A. Špecifikácie produktu**

Táto príloha obsahuje nasledujúce informácie:

- Fyzikálne vlastnosti
- Požiadavky na napájanie
- Požiadavky na prostredie
- · Rýchlosti čítania
- · Rýchlosti zápisu

#### **Fyzikálne vlastnosti**

Fyzikálne vlastnosti<sup>1</sup> jednotky sú uvedené v nasledujúcej tabuľke.

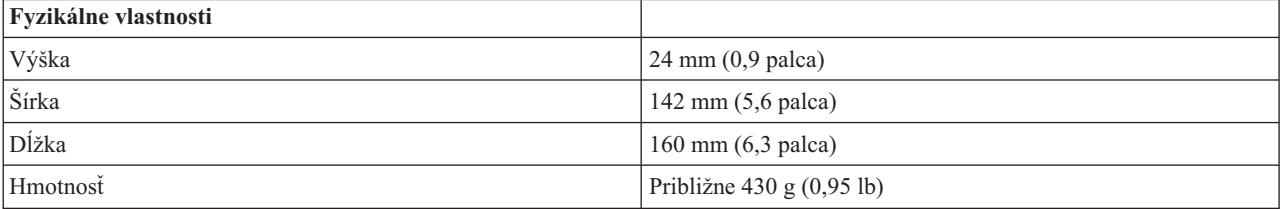

#### **Požiadavky na napájanie**

Nasledujúca tabuľka uvádza špecifikácie napájania podľa úrovne napätia pre jednotku. Špecifikácie napájania sa merajú na napájacom konektore jednotky a sú nominálnymi hodnotami.

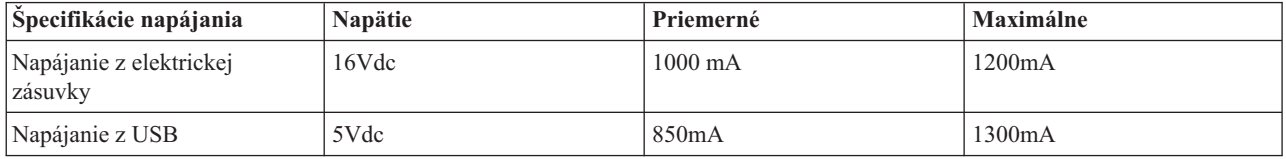

#### **Požiadavky na prostredie**

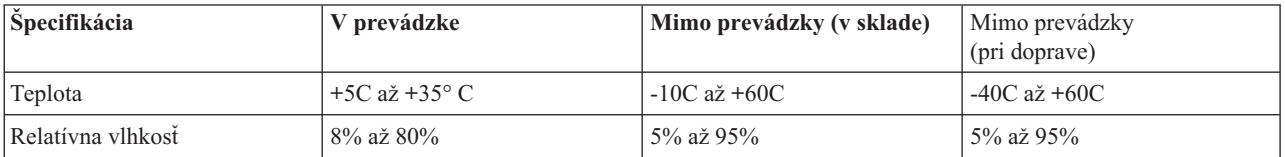

#### **Rýchlosť čítania**

| Disk                        | Maximálna rýchlost s napájacím<br>adaptérom (Konfigurácia 1) | Maximálna rýchlost s napájaním z USB<br>(Konfigurácia 2) |
|-----------------------------|--------------------------------------------------------------|----------------------------------------------------------|
| DVD-ROM (jednoduchá vrstva) | 8x CAV                                                       | $4x$ CAV                                                 |
| DVD-ROM (dvojitá vrstva)    | 4x CAV                                                       | $4x$ CAV                                                 |
| $DVD-R$ $(4.7 GB)$          | 8x                                                           | 4x                                                       |

<sup>1.</sup> Údaje opisujúce produkt predstavujú ciele konštrukčného návrhu spoločnosti Lenovo a uvádzajú sa za účelom porovnania; množstvo faktorov môže spôsobiť, že reálne výsledky sa budú odlišovať. Tieto údaje o produkte netvoria záruku. Uvedené údaje môžu byť zmenené bez upozornenia.

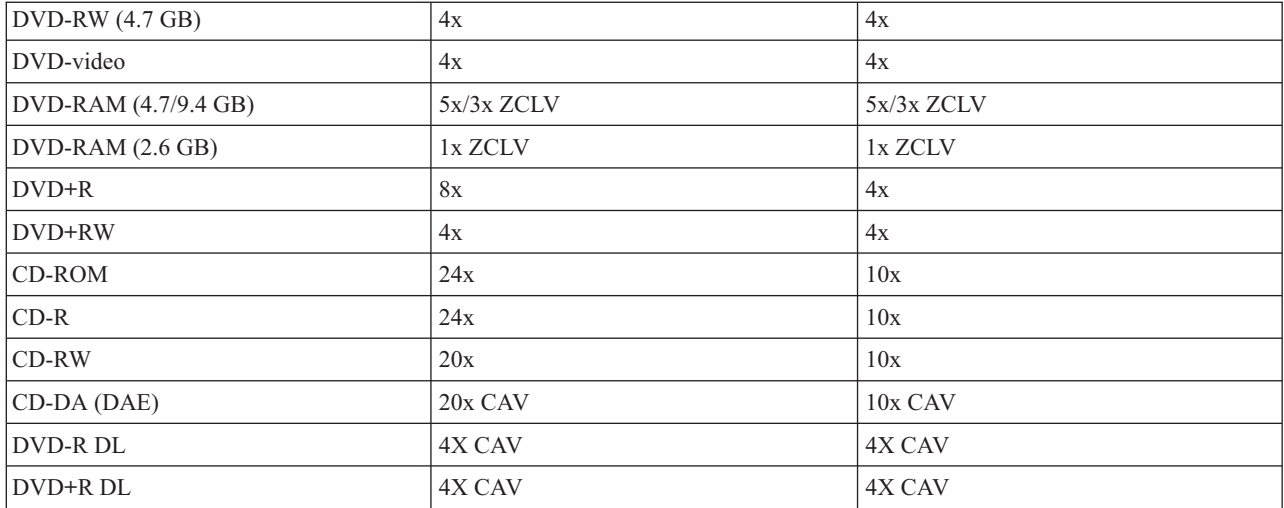

# **Rýchlosť zápisu**

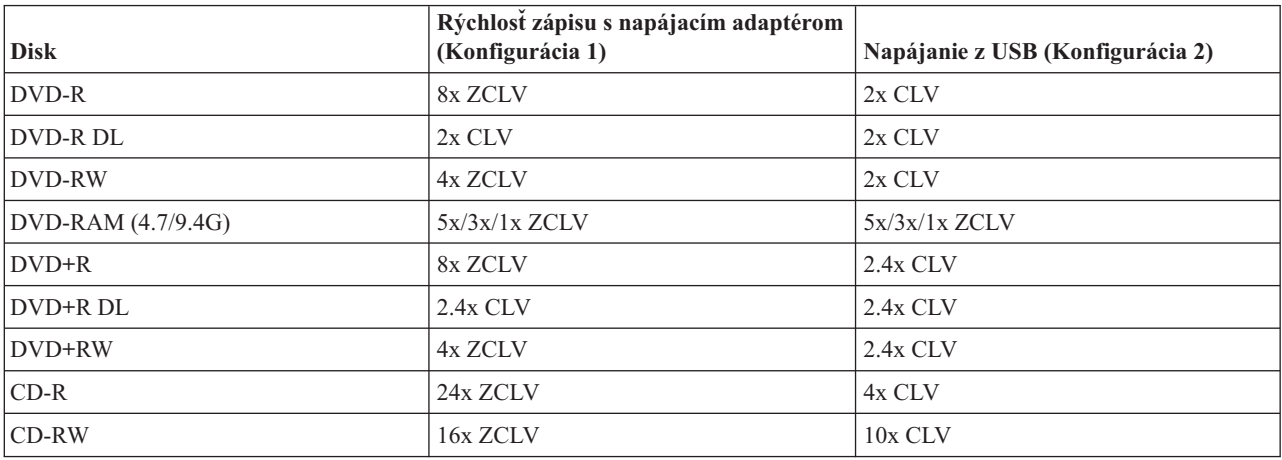

**Poznámka:** Max 5x - DVD-RAM médium. 12x RAM médium - iba na čítanie.

**Poznámka:** Max 4x - DVD+RW médium. 8x +RW médium - iba na čítanie.

# **Príloha B. Servis a podpora**

Nasledovné informácie popisujú technickú podporu, ktorá je pre váš produkt k dispozícii počas záručnej lehoty alebo životnosti produktu. Úplné vysvetlenie záručných podmienok spoločnosti Lenovo nájdete vo Vyhlásení o obmedzenej záruke spoločnosti Lenovo.

# **Online technická podpora**

Online technická podpora je dostupná počas životnosti vášho produktu cez webovú stránku podpory spoločnosti Lenovo na adrese http://www.lenovo.com/think/support.

Počas záručnej lehoty je k dispozícii pomoc pri náhrade alebo výmene chybných komponentov. Okrem toho, ak je váš produkt nainštalovaný na počítači Lenovo, môžete mať nárok na servis priamo u zákazníka. Zástupca technickej podpory vám pomôže určiť najlepšiu alternatívu.

# **Telefonická technická podpora**

90 dní po stiahnutí produktu z trhu môže spoločnosť Lenovo na základe vlastného uváženia stiahnuť alebo spoplatniť podporu pri inštalácii a konfigurácii prostredníctvom Centra podpory zákazníkov. Ponuky na doplnkovú podporu, vrátane podrobnej pomoci pri inštalácii, sú k dispozícii za formálny poplatok.

Ak chcete pomôcť zástupcovi technickej podpory, poskytnite mu čo najviac z nasledovných informácií:

- Názov produktu
- Číslo produktu
- Potvrdenie o nákupe
- v Výrobcu počítača, model, sériové číslo a príručku
- v Presné znenie chybovej správy (ak existuje)
- Opis problému
- v Informácie o konfigurácii hardvéru a softvéru vášho systému

Podľa možností buďte pri počítači. Váš zástupca technickej podpory by mohol počas telefonátu chcieť, aby ste preskúmali problém.

Zoznam telefónnych čísiel servisu a podpory nájdete v časti ["Celosvetový](#page-61-0) telefónny zoznam" na strane D-14. Čísla sa môžu byť zmenené bez predchádzajúceho upozornenia. Najaktuálnejšie telefónne čísla nájdete na stránke http://www.lenovo.com/think/support. Kliknite na **Support phone list**. Ak nie je v zozname uvedené číslo pre vašu krajinu alebo oblasť, kontaktujte svojho predajcu alebo marketingového zástupcu spoločnosti Lenovo.

# **Príloha C. Vyhlásenia**

Spoločnosť Lenovo nemusí produkty, služby alebo komponenty, o ktorých sa hovorí v tomto dokumente, ponúkať vo všetkých krajinách. Informácie o produktoch a službách, aktuálne dostupných vo vašej krajine, môžete získať od zástupcu spoločnosti Lenovo. Žiadny odkaz na produkt, program alebo službu spoločnosti Lenovo nie je myslený tak, ani neznamená, že sa môže použiť len tento produkt, program alebo služba od spoločnosti Lenovo. Namiesto nich môže byť použitý akýkoľvek funkčne ekvivalentný produkt, program alebo služba, ktoré neporušujú duševné vlastníctvo spoločnosti Lenovo. Užívateľ však zodpovedá za to, aby zhodnotil a overil používanie takéhoto produktu, programu alebo služby.

Spoločnosť Lenovo môže vlastniť patenty alebo patenty v schvaľovacom konaní vzťahujúce sa na predmetné záležitosti opísané v tomto dokumente. Text tohto dokumentu vám neudeľuje licenciu na tieto patenty. Požiadavky na licencie môžete zaslať písomne na adresu:

*Lenovo (United States), Inc. 500 Park Offices Drive, Hwy. 54 Research Triangle Park, NC 27709 U.S.A. Attention: Lenovo Director of Licensing*

SPOLOČNOSŤ LENOVO GROUP LTD. POSKYTUJE TÚTO PUBLIKÁCIU "TAK AKO JE", BEZ AKÝCHKOĽVEK VÝSLOVNÝCH ALEBO MLČKY PREDPOKLADANÝCH ZÁRUK, VRÁTANE, ALE BEZ OBMEDZENIA NA MLČKY PREDPOKLADANÉ ZÁRUKY NEPORUŠENIA PRÁV, OBCHODOVATEĽNOSTI ALEBO VHODNOSTI NA KONKRÉTNY ÚČEL. Niektoré jurisdikcie nepovoľujú zrieknutie sa výslovných ani mlčky predpokladaných záruk v určitých operáciách, preto sa na vás toto vyhlásenie nemusí vzťahovať.

Tento dokument môže obsahovať technické nepresnosti alebo tlačové chyby. Tieto informácie sa pravidelne menia; zmeny budú začlenené do nových vydaní tejto publikácie. V produktoch alebo programoch, popísaných v tejto publikácii, môže spoločnosť Lenovo kedykoľvek vykonať vylepšenia alebo zmeny.

Produkty opísané v tomto dokumente nie sú určené na použitie pri implantáciách ani iných život podporujúcich aplikáciách, pri ktorých by mohla porucha spôsobiť poranenie alebo smrť osôb. Informácie, obsiahnuté v tomto dokumente, neovplyvňujú ani nemenia špecifikácie alebo záruky pre produkty spoločnosti Lenovo. Žiadna časť tohto dokumentu nebude slúžiť ako výslovná alebo mlčky predpokladaná licencia alebo odškodnenie podľa intelektuálnych vlastníckych práv spoločnosti Lenovo alebo tretích strán. Všetky informácie v tomto dokumente boli získané v špecifických prostrediach a slúžia ako ilustrácia. Výsledky získané v iných prevádzkových prostrediach sa môžu odlišovať.

Spoločnosť Lenovo môže použiť alebo distribuovať ľubovoľné vami poskytnuté informácie vhodne zvoleným spôsobom bez toho, aby tým voči vám vznikli akékoľvek záväzky.

Ľubovoľné odkazy na webové stránky iných spoločností ako spoločnosť Lenovo sú uvedené len ako doplňujúce informácie a v žiadnom prípade neslúžia ako súhlas s obsahom týchto stránok. Materiály na týchto webových stránkach nie sú súčasťou materiálov tohto produktu Lenovo a ich použitie je na vaše vlastné riziko.

Všetky údaje o výkone, ktoré sa tu nachádzajú, boli zistené v kontrolovanom prostredí. Preto sa môžu výsledky získané operačných prostrediach výrazne odlišovať. Niektoré merania boli vykonané vo vývojovom systéme a preto nie je žiadna záruka, budú tieto merania rovnaké aj na všeobecne dostupných systémoch. Okrem toho mohli byť niektoré hodnoty odhadnuté extrapoláciou. Aktuálne výsledky môžu byť iné. Užívatelia týchto dokumentov by si mali overiť príslušné údaje pre svoje konkrétne prostredie.

# **Ochranné známky**

Nasledujúce výrazy sú ochranné známky spoločnosti Lenovo v Spojených štátoch alebo iných krajinách:

- Lenovo
- ThinkPad

IBM je ochranná známka spoločnosti International Business Machines Corporation v Spojených štátoch alebo iných krajinách a používa sa na základe licencie.

Microsoft a Windows sú ochranné známky spoločnosti Microsoft Corporation v Spojených štátoch alebo iných krajinách.

Intel a Pentium sú ochranné známky spoločnosti Intel Corporation v Spojených štátoch alebo iných krajinách.

Ostatné názvy spoločností, produktov alebo služieb môžu byť ochrannými známkami alebo servisnými známkami iných spoločností.

# **Príloha D. Vyhlásenie Lenovo o obmedzenej záruke**

**LSOLW-00 05/2005**

# **Časť 1 - Všeobecné podmienky**

Toto vyhlásenie o obmedzenej záruke obsahuje časť 1 - Všeobecné podmienky, časť 2 - Špecifické podmienky pre jednotlivé krajiny a časť 3 - Informácie o záruke. Podmienky 2. časti nahrádzajú alebo menia podmienky 1. časti. Záruky, ktoré spoločnosť Lenovo Group Limited alebo niektorá z jej podriadených spoločností poskytuje vo Vyhlásení o obmedzenej záruke, sa vzťahujú len na počítače zakúpené na použitie zákazníkom a nie na opätovný predaj. Výraz *"Počítač" bude znamenať počítač od spoločnosti Lenovo, jeho voľby, funkcie, konverzie, aktualizácie alebo príslušenstvo, prípadne ich kombinácie. Pojem "Počítač" nezahŕňa softvérové programy, či už nainštalované pri dodávke počítača, nainštalované neskôr alebo inak. Žiadne ustanovenia tohto Vyhlásenia o obmedzenej záruke nemajú vplyv na žiadne zákonné práva zákazníkov, ktoré nemožno zmluvne zrušiť alebo obmedziť.*

# **Čo zahŕňa táto záruka**

Spoločnosť Lenovo zaručuje, že každý Počítač 1) je bez chýb v materiáli a spracovaní a 2) vyhovuje oficiálne publikovaným špecifikáciám Lenovo ("Špecifikácie"), ktoré sú k dispozícii na požiadanie. Záručná lehota Počítača sa začína pôvodným dátumom inštalácie a uvádza sa v 3. časti s názvom Záručné informácie. Pokiaľ spoločnosť Lenovo alebo príslušný predajca neuvádzajú inak, dátumom inštalácie bude dátum na faktúre alebo pokladničnom doklade. Pokiaľ Lenovo neuvedie inak, tieto záruky sa používajú len v krajine alebo regióne, kde ste Počítač zakúpili.

**TIETO ZÁRUKY SÚ VAŠIMI VÝLUČNÝMI ZÁRUKAMI A NAHRADZUJÚ VŠETKY ĎALŠIE ZÁRUKY ALEBO PODMIENKY, VYJADRENÉ ALEBO MLČKY PREDPOKLADANÉ, VRÁTANE, ALE NEOBMEDZUJÚC SA NA MLČKY PREDPOKLADANÉ ZÁRUKY ALEBO PODMIENKY OBCHODOVATEĽNOSTI A VHODNOSTI NA URČITÝ ÚČEL. NIEKTORÉ ŠTÁTY ALEBO JURISDIKCIE NEPOVOĽUJÚ VYŇATIE VYJADRENÝCH ALEBO MLČKY PREDPOKLADANÝCH ZÁRUK, TAKŽE VYŠŠIE UVEDENÉ VYŇATIE SA VÁS NEMUSÍ TÝKAŤ. V TAKOM PRÍPADE SA TIETO ZÁRUKY OBMEDZUJÚ NA TRVANIE ZÁRUČNEJ LEHOTY. PO JEJ UPLYNUTÍ UŽ NEPLATIA ŽIADNE ZÁRUKY. NIEKTORÉ ŠTÁTY ALEBO JURISDIKCIE NEPOVOĽUJÚ OBMEDZENIA TÝKAJÚCE SA DĹŽKY TRVANIA MLČKY PREDPOKLADANÝCH ZÁRUK, TAKŽE VYŠŠIE UVEDENÉ OBMEDZENIE SA VÁS NEMUSÍ TÝKAŤ.**

# **Na čo sa táto záruka nevzťahuje**

Táto záruka sa nevzťahuje na:

- v počítačové programy, predinštalované alebo dodávané samostatne spolu s Počítačom alebo následne doinštalované programy;
- v poruchy, ktoré vzniknú nesprávnym používaním, haváriou, modifikáciou, nevhodným technickým alebo prevádzkovým prostredím alebo nesprávnou údržbou zákazníkom;
- v poruchy spôsobené produktom, za ktorý spoločnosť Lenovo nenesie zodpovednosť; a
- v produkty nepochádzajúce od spoločnosti Lenovo vrátane produktov, ktoré spoločnosť Lenovo zaobstará a poskytne alebo integruje do Počítača Lenovo na žiadosť zákazníka.

Záruka sa stane neplatnou, ak dôjde k odstráneniu alebo zmene identifikačných štítkov na Počítači alebo jeho dielcoch.

Spoločnosť Lenovo nezaručuje neprerušovanú ani bezchybnú prevádzku Počítača.

Technická alebo iná podpora pre Počítač v záruke, ako napríklad podpora formou otázok a podpora pri nastavení a inštalácii Počítača, sa poskytuje **BEZ AKEJKOĽVEK ZÁRUKY**.

#### **Ako získať záručný servis**

Záručný servis môže poskytovať spoločnosť Lenovo, IBM, autorizovaný poskytovateľ servisu, alebo predajca, ak má oprávnenie na vykonávanie záručného servisu. Každý z týchto poskytovateľov sa bude nazývať "Poskytovateľ servisu." Ak Počítač v záručnej lehote nefunguje tak, ako má, zákazník bude za účelom poskytnutia záručného servisu kontaktovať Poskytovateľa servisu. Ak Počítač nebol u spoločnosti Lenovo zaregistrovaný, zákazník predloží doklad o nadobudnutí Počítača ako dôkaz svojho nároku na záručný servis.

#### **Ako spoločnosť Lenovo odstráni problémy**

Pri volaní Poskytovateľa servisu za účelom servisného zásahu je potrebné dodržiavať príslušný postup na zistenie a vyriešenie problému. Úvodnú diagnostiku problému môže vykonať servisný technik cez telefón alebo môže byť realizovaná elektronicky cez webovú stránku podpory.

Typ záručného servisu vášho Počítača je uvedený v časti 3 - Informácie o záruke.

Ste zodpovedný za stiahnutie a inštaláciu určených softvérových aktualizácií z webovej stránky podpory alebo z iného elektronického média a za vykonanie inštrukcií získaných od Poskytovateľa servisu. Aktualizácie softvéru môžu obsahovať základný vstupný/výstupný systémový kód (nazývaný "BIOS"), pomocné programy, ovládače zariadení a ďalšie aktualizácie softvéru.

Ak sa bude dať problém vyriešiť pomocou zákazníkom vymeniteľného dielca (ďalej "CRU") (napríklad klávesnice, myši, reproduktora, pamäte alebo pevného disku), Poskytovateľ servisu zákazníkovi diel CRU dodá a zákazník si ho nainštaluje.

Ak Počítač v záručnej lehote nefunguje tak, ako má a problém nemožno odstrániť cez telefón ani elektronicky prostredníctvom softvérových aktualizácií ani pomocou CRU, Poskytovateľ servisu podľa vlastného uváženia Počítač 1) opraví, aby fungoval podľa záruky alebo 2) vymení za funkčne porovnateľný. Ak Poskytovateľ servisu nebude môcť Počítač opraviť ani vymeniť, zákazník ho môže zaniesť na miesto nákupu a budú mu vrátené peniaze.

Ako súčasť záručného servisu môže Poskytovateľ servisu nainštalovať na Počítač vybraté inžinierske zmeny.

### **Výmena Počítača alebo jeho časti**

Ak záručný servis zahŕňa výmenu Počítača alebo jeho časti, chybný dielec vymenený Poskytovateľom servisu sa stane majetkom spoločnosti Lenovo a náhradný diel sa stane majetkom zákazníka. Vy prehlasujete, že všetky odstránené dielce sú pôvodné a nezmenené. Náhrada nemusí byť nová, ale bude správne pracovať a je prinajmenšom funkčným ekvivalentom vymeneného dielca. Náhrada preberá stav záručného servisu nahradeného dielca.

#### **Ďalšie povinnosti zákazníka**

Ešte pred výmenou Počítača alebo jeho časti Poskytovateľom servisu bude zákazník súhlasiť s odstránením všetkých komponentov, dielcov, volieb, zmien a pripojení, na ktoré sa záručný servis nevzťahuje.

Vašou povinnosťou je aj:

- 1. že zabezpečíte, aby sa na Počítač nevzťahovali žiadne záväzky alebo obmedzenia, vyplývajúce zo zákona, ktoré by bránili jeho výmene;
- 2. na Počítač, ktorý nevlastníte, získate oprávnenie od jeho vlastníka za účelom opravy prostredníctvom Poskytovateľa servisu; a
- 3. ak je to možné, užívateľ pred poskytnutím servisu:
	- a. postupovať podľa servisných pokynov Poskytovateľa servisu;
	- b. zálohovať alebo zabezpečiť všetky programy, údaje a fondy nachádzajúce sa v Počítači; a
	- c. poskytnúť Poskytovateľovi servisu dostatočný, voľný a bezpečný prístup k svojim zariadeniam, aby si mohla spoločnosť Lenovo splniť svoje povinnosti.
- 4. (a) vymazať všetky informácie o identifikovaných alebo identifikovateľných osobách (osobné údaje) z Počítača (v technicky možnom rozsahu), (b) umožniť Poskytovateľovi servisu alebo dodávateľovi spracovať v mene zákazníka všetky zostávajúce osobné údaje podľa svojich potrieb s cieľom splniť si povinnosti vyplývajúce z Vyhlásenia o obmedzenej záruke (čo môže zahŕňať aj zaslanie Počítača kvôli uvedenému spracovaniu na iné servisné miesta po celom svete) a (c) zabezpečiť, aby uvedené spracovanie vyhovovalo všetkým zákonom platným pre osobné údaje.

#### **Obmedzenie zodpovednosti**

Spoločnosť Lenovo bude zodpovedať za stratu alebo poškodenie zákazníkovho Počítača len v čase, 1) keď bol Počítač v držbe Poskytovateľa servisu alebo 2) prepravy Počítača v prípadoch, kedy spoločnosť Lenovo zodpovedá za prepravné náklady.

Spoločnosť Lenovo ani Poskytovateľ servisu nebudú niesť zodpovednosť za žiadne dôverné, majetkové ani osobné údaje nachádzajúce sa v Počítači, ktorý zákazník z akéhokoľvek dôvodu vracia. Všetky takéto informácie by ste mali z Počítača odstrániť pred jeho vrátením.

Môže sa stať, že z dôvodu nedostatku zo strany spoločnosti Lenovo alebo iného záväzku, bude mať zákazník nárok na náhradu škôd spoločnosťou Lenovo. Vo všetkých uvedených prípadoch, bez ohľadu na dôvod, na základe ktorého vznikne zákazníkovi nárok požadovať náhradu škôd spoločnosťou Lenovo (vrátane porušenia záväzku oprávňujúceho na odstúpenie od zmluvy, nedbanlivosti, skreslenia skutočnosti alebo iného nároku vyplývajúceho zo zmluvy alebo trestného konania), s výnimkou zodpovednosti, ktorú nemožno odoprieť ani obmedziť platnými zákonmi, bude spoločnosť Lenovo niesť zodpovednosť maximálne za

- 1. škody za ublíženie na tele (aj so smrteľnými následkami) a škody na nehnuteľnom majetku a hmotnom osobnom majetku za ktoré je spoločnosť Lenovo právne zodpovedná; a
- 2. rozsah všetkých ostatných skutočných priamych škôd až do výšky poplatkov za Počítač, ktorý je predmetom reklamácie.

Toto obmedzenie platí aj pre dodávateľov spoločnosti Lenovo, predajcov a Poskytovateľa servisu. Predstavuje maximum, za ktoré spoločnosť Lenovo, jej dodávatelia, predajcovia a Poskytovateľ servisu nesú kolektívnu zodpovednosť.

**SPOLOČNOSŤ LENOVO, JEJ DODÁVATELIA, PREDAJCOVIA A POSKYTOVATEĽ SERVISU NEBUDÚ V ŽIADNOM PRÍPADE NIESŤ ZODPOVEDNOSŤ ZA ANI JEDEN Z TÝCHTO PRÍPADOV, ANI KEBY BOLI INFORMOVANÍ O ICH MOŽNOSTI: 1) ZA NÁROKY TRETÍCH STRÁN VOČI ZÁKAZNÍKOVI ZA ŠKODY (INÉ NEŽ ŠKODY UVEDENÉ V PRVOM BODE); 2) ZA STRATU ALEBO POŠKODENIE ÚDAJOV; 3) ZA MIMORIADNE, NÁHODNÉ ALEBO NEPRIAME ŠKODY ANI ZA ŽIADNE NÁSLEDNÉ HOSPODÁRSKÉ ŠKODY; ANI 4) ZA STRATU ZISKOV, TRHOV, VÝNOSOV, DOBREJ POVESTI ALEBO PREDPOKLADANÝCH ÚSPOR. NIEKTORÉ ŠTÁTY ALEBO JURISDIKCIE NEPOVOĽUJÚ VYŇATIE ALEBO OBMEDZENIE NÁHODNÝCH ALEBO NÁSLEDNÝCH ŠKÔD, TAKŽE VYŠŠIE UVEDENÉ OBMEDZENIE ALEBO VYŇATIE SA V NICH NEUPLATŇUJE.**

#### **Platný zákon**

Zákazník aj spoločnosť Lenovo sa zaväzujú, že sa pri riešení, interpretácii a vymáhaní všetkých práv, záväzkov a povinností zákazníka a spoločnosti Lenovo vyplývajúcich alebo súvisiacich nejakým spôsobom s obsahom Vyhlásenia o obmedzenej záruke budú riadiť zákonmi krajiny, v ktorej bol Počítač zakúpený bez ohľadu na konflikt zákonných princípov.

## **TIETO ZÁRUKY VÁM DÁVAJÚ URČITÉ ZÁKONNÉ PRÁVA A MÔŽETE MAŤ AJ INÉ PRÁVA, KTORÉ SÚ RÔZNE V JEDNOTLIVÝCH ŠTÁTOCH ALEBO JURISDIKCIÁCH.**

#### **Jurisdikcia**

Všetky práva, povinnosti a záväzky IBM i zákazníka podliehajú právomoci súdov štátu, v ktorom ste získali Počítač.

# **Časť 2 - Podmienky pre jednotlivé krajiny**

#### **AMERIKA**

#### **ARGENTÍNA**

#### **Právomoci:** *Nasledujúce sa pridáva za prvú vetu:*

Všetky právne spory v súvislosti s týmto vyhlásením o obmedzenej záruke bude riešiť iba bežný komerčný súd mesta Buenos Aires.

# **BOLÍVIA**

**Právomoci:** *Nasledujúce sa pridáva za prvú vetu:*

Všetky súdne spory, vyplývajúce z tohto Vyhlásenia o obmedzenej záruke, budú prejednávané výlučne súdmi mesta La Paz.

## **BRAZÍLIA**

**Právomoci:** *Nasledujúce sa pridáva za prvú vetu:*

Všetky súdne spory, vyplývajúce z tohto vyhlásenia o obmedzenej záruke budú prejednávané výlučne súdom v Rio de Janeiro, RJ.

### **CHILE**

**Právomoci:** *Nasledujúce sa pridáva za prvú vetu:*

Všetky právne spory v súvislosti s týmto Vyhlásením o obmedzenej záruke budú riešiť výlučne Civilné súdy v meste Santiago.

## **KOLUMBIA**

**Právomoci:** *Nasledujúce sa pridáva za prvú vetu:*

Všetky právne spory v súvislosti s týmto Vyhlásením o obmedzenej záruke budú riešiť výlučne sudcovia republiky Kolumbia.

## **EKVÁDOR**

**Právomoci:** *Nasledujúce sa pridáva za prvú vetu:*

Všetky súdne spory, vyplývajúce z tohto Vyhlásenia o obmedzenej záruke, budú prejednávané výlučne sudcami mesta Quito.

## **MEXIKO**

**Právomoci:** *Nasledujúce sa pridáva za prvú vetu:*

Všetky súdne spory, vyplývajúce z tohto Vyhlásenia o obmedzenej záruke, budú prejednávané výlučne federálnymi súdmi federálneho regiónu Mexiko City.

# **PARAGUAJ**

**Právomoci:** *Nasledujúce sa pridáva za prvú vetu:*

Všetky súdne spory, vyplývajúce z tohto Vyhlásenia o obmedzenej záruke, budú prejednávané výlučne súdmi mesta Asunción.

#### **PERU**

**Jurisdikcia:** *Za prvú vetu sa vkladá tento text:*

Všetky súdne spory, vyplývajúce z tohto Vyhlásenia o obmedzenej záruke, budú prejednávané výlučne sudcami a tribunálom justičného regiónu Lima, Cercado.

#### **Obmedzenie zodpovednosti:** *Na koniec tohto oddielu sa pridáva toto:*

V súlade s článkom 1328 peruánskeho občianskeho zákonníka sa obmedzenia a vylúčenia špecifikované v tomto odseku nebudú týkať škôd spôsobených úmyselným protiprávnym konaním spoločnosti Lenovo (″dolo″) alebo hrubej nedbalosti (″culpa inexcusable″).

#### **URUGUAJ**

#### **Právomoci:** *Nasledujúce sa pridáva za prvú vetu:*

Všetky súdne spory, vyplývajúce z tohto Vyhlásenia o obmedzenej záruke, budú prejednávané výlučne jurisdikciou súdov mesta Montevideo.

#### **VENEZUELA**

### **Právomoci:** *Nasledujúce sa pridáva za prvú vetu:*

Všetky súdne spory, vyplývajúce z tohto Vyhlásenia o obmedzenej záruke, budú prejednávané výlučne súdmi metropolitnej oblasti mesta Karakas.

# **SEVERNÁ AMERIKA**

### **Ako žiadať o záručný servis:** *K tejto časti sa pridáva nasledujúci text:*

Záručný servis spoločnosti Lenovo v Kanade alebo Spojených štátoch si možno nárokovať na čísle 1-800-IBM-SERV (426-7378).

### **KANADA**

**Obmedzenie zodpovednosti:** *Nasledujúci text nahrádza bod 1 tejto časti:*

1. škody za telesné ublíženie (aj so smrteľnými následkami) alebo hmotné škody na nehnuteľnom alebo hmotnom osobnom majetku spôsobené nedbanlivosťou spoločnosti Lenovo; a

**Platný zákon:** *Nasledujúce nahrádza "zákony krajiny, v ktorej si zákazník zakúpil Počítač" v prvej vete:* zákony v provincii Ontário.

## **USA**

**Platný zákon:** *Nasledujúce nahrádza "zákony krajiny, v ktorej si zákazník zakúpil Počítač" v prvej vete:* zákony štátu New York.

# **ÁZIA A TICHOMORIE**

## **AUSTRÁLIA**

**Na čo sa vzťahuje táto záruka:** *K tejto časti sa pridáva nasledujúci odsek:*

Záruky vyslovené v tomto odseku sú dodatočnými zárukami k akýmkoľvek právam, ktoré máte na základe zákona Trade Practices Act 1974 alebo iných podobných zákonov a sú limitované do rozsahu zodpovedajúcich zákonov.

#### **Obmedzenie zodpovednosti:** *K tejto časti sa pridáva nasledujúci text:*

Ak spoločnosť Lenovo poruší podmienky alebo záruky uvedené v Zákone o obchodnej praxi z r. 1974 alebo iných podobných zákonoch, jej zodpovednosť sa bude obmedzovať na opravu alebo výmenu tovaru alebo dodávku ekvivalentného tovaru. Tam, kde sa podmienky alebo záruka vzťahuje k právu predaja, tichému vlastníctvu alebo jasnému vlastníckemu právu alebo ak je tovar získaný zvyčajným spôsobom na osobné, domáce použitie alebo spotrebu, potom sa nepoužije žiadne obmedzenie uvedené v tomto odseku.

**Platný zákon:** *Slovné spojenie* "zákony krajiny, v ktorej bol Počítač zakúpený″ *v prvej vete sa nahrádza slovným spojením:* zákony štátu alebo teritória.

# **KAMBODŽA A LAOS**

**Platný zákon:** *Nasledujúce nahrádza* "zákony krajiny, v ktorej ste získali Počítač " *v prvej vete:* zákony štátu New York, USA.

#### **KAMBODŽA, INDONÉZIA A LAOS**

#### **Arbitrážne konanie:** *Pod toto záhlavie sa pridáva toto:*

Spory vzniknuté v súvislosti s týmto vyhlásením o obmedzenej záruke s konečnou platnosťou rieši arbitrážne konanie, ktoré sa bude konať v Singapure v súlade s pravidlami arbitráže Medzinárodného centra arbitráže v Singapure (″pravidlá SIAC″), ktoré platili v čase sporu. Arbitrážny výrok bude konečný a záväzný pre strany sporu bez možnosti odvolať sa, bude v písomnej forme a bude obsahovať zistený skutkový stav a právny úsudok.

Počet arbitrov bude 3, každá strana sporu má nárok vymenovať jedného arbitra. Títo dvaja arbitri vymenovaní stranami sporu vymenujú tretieho arbitra, ktorý bude pracovať ako predseda konania. Prázdne miesto na poste predsedu zaujme prezident SIAC. Ostatné voľné miesta budú obsadené príslušnou nominujúcou stranou. Súdne konanie bude pokračovať od štádia, v ktorom bolo pred uvoľnením miesta.

Ak jedna zo strán odmietne vymenovať arbitra alebo inak zlyhá pri vymenovaní arbitra do 30 dní od dátumu, keď druhá strana menuje svojho, prvý vymenovaný arbiter bude samostatný arbiter, za predpokladu, že bol vymenovaný náležite a právoplatne.

Všetky konania vrátane všetkých dokumentov predkladaných na týchto konaniach sa budú viesť v anglickom jazyku. Verzia tohto vyhlásenia o obmedzenej záruke v anglickom jazyku má prednosť pred verziami v inom jazyku.

## **HONGKONG A MACAO - ZVLÁŠTNE SPRÁVNE REGIÓNY ČÍNY**

**Platný zákon:** *Nasledujúce nahrádza* "zákony krajiny, v ktorej ste získali Počítač " *v prvej vete:* zákony Hokgkongu - zvláštneho správneho regiónu Číny.

### **INDIA**

**Obmedzenie zodpovednosti:** *Nasledovné nahrádza body 1 a 2 tohto odseku:*

- 1. škody za ublíženie na tele (aj so smrteľnými následkami) alebo škody na nehnuteľnom alebo hmotnom osobnom majetku sa obmedzujú na zodpovednosť spôsobenú nedbanlivosťou spoločnosti Lenovo; a
- 2. čo sa týka iných skutočných škôd v ktorejkoľvek inej situácii zahŕňajúcich neplnenie povinností spoločnosťou Lenovo alebo inak súvisiacich s Vyhlásením o obmedzenej záruke na poplatok uhradený zákazníkom za Počítač, ktorý je predmetom reklamácie.

#### **Arbitrážne konanie:** *Pod toto záhlavie sa pridáva text*

Spory vyplývajúce z tohto Vyhlásenia o obmedzenej záruke alebo s ním súvisiace sa budú nakoniec riešiť arbitrážnym konaním v Bangalore v Indii v súlade so zákonmi Indie platnými v danom období. Arbitrážny výrok bude konečný a záväzný pre strany sporu bez možnosti odvolať sa, bude v písomnej forme a bude obsahovať zistený skutkový stav a právny úsudok.

Počet arbitrov bude 3, každá strana sporu má nárok vymenovať jedného arbitra. Títo dvaja arbitri vymenovaní stranami sporu vymenujú tretieho arbitra, ktorý bude pracovať ako predseda konania. Prázdne miesto na poste predsedu zaujme prezident Súdnej rady Indie. Ostatné voľné miesta budú obsadené príslušnou nominujúcou stranou. Súdne konanie bude pokračovať od štádia, v ktorom bolo pred uvoľnením miesta.

Ak jedna zo strán odmietne vymenovať arbitra alebo inak zlyhá pri vymenovaní arbitra do 30 dní od dátumu, keď druhá strana menuje svojho, prvý vymenovaný arbiter bude samostatný arbiter, za predpokladu, že bol vymenovaný náležite a právoplatne.

Všetky konania vrátane všetkých dokumentov predkladaných na týchto konaniach sa budú viesť v anglickom jazyku. Verzia tohto vyhlásenia o obmedzenej záruke v anglickom jazyku má prednosť pred verziami v inom jazyku.

# **JAPONSKO**

#### **Platný zákon:** *K tejto časti sa pridáva nasledujúca veta:*

Všetky pochybnosti týkajúce sa Vyhlásenia o obmedzenej záruke budú strany sporu najprv riešiť medzi sebou v dobrej viere a v súlade s princípmi vzájomnej dôvery.

### **MALAJZIA**

**Obmedzenie zodpovednosti:** Slovo ″*ŠPECIÁLNY*″ v bode 3 piateho odseku je vynechané.

#### **NOVÝ ZÉLAND**

#### **Na čo sa vzťahuje táto záruka:** *K tejto časti sa pridáva nasledujúci odsek:*

Záruky uvedené v tejto časti sa poskytujú navyše k právam, ktoré vám vyplývajú zo zákona o právach spotrebiteľa z roku 1993 alebo z iných právnych noriem, ktoré nemožno zrušiť alebo obmedziť. Zákon o spotrebiteľských zárukách z r. 1993 sa neuplatňuje na tovar poskytovaný spoločnosťou Lenovo, ak tento tovar slúži na účely obchodovania podľa definície v uvedenom zákone.

#### **Obmedzenie zodpovednosti:** *K tejto časti sa pridáva nasledujúci text:*

Kde počítače nie sú nadobudnuté s cieľom podnikať, ako je to definované v zákone Consumer Guarantees Act 1993, obmedzenia v tejto časti podliehajú obmedzeniam tohto zákona.

# **ČÍNSKA ĽUDOVÁ REPUBLIKA (ČĽR)**

**Platný zákon:** *Nasledujúce nahrádza* ″zákony krajiny, v ktorej ste získali Počítač *v prvej vete:* zákony štátu New York, USA (okrem prípadov inej úpravy na základe miestnych zákonov).

### **FILIPÍNY Obmedzenie zodpovednosti:** *Bod 3 v piatom odseku sa nahrádza týmto:* **ZVLÁŠTNE (VRÁTANE NEPATRNÝCH A ZNAČNÝCH ŠKÔD), MORÁLNE, VEDĽAJŠIE ALEBO NEPRIAME ŠKODY PRE VŠETKY NÁSLEDNÉ EKONOMICKÉ ŠKODY; ALEBO**

#### **Arbitrážne konanie:** Pod toto záhlavie sa pridáva toto:

Spory vyplývajúce z tohto Vyhlásenia o obmedzenej záruke alebo s ním súvisiace sa budú nakoniec riešiť arbitrážnym konaním v Metro Manile na Filipínach v súlade s filipínskymi zákonmi platnými v danom období. Arbitrážny výrok bude konečný a záväzný pre strany sporu bez možnosti odvolať sa, bude v písomnej forme a bude obsahovať zistený skutkový stav a právny úsudok.

Počet arbitrov bude 3, každá strana sporu má nárok vymenovať jedného arbitra. Títo dvaja arbitri vymenovaní stranami sporu vymenujú tretieho arbitra, ktorý bude pracovať ako predseda konania. Prázdne miesto na poste predsedu zaujme prezident Filipínskeho centra na riešenie sporov, Inc.. Ostatné voľné miesta budú obsadené príslušnou nominujúcou stranou. Súdne konanie bude pokračovať od štádia, v ktorom bolo pred uvoľnením miesta.

Ak jedna zo strán odmietne vymenovať arbitra alebo inak zlyhá pri vymenovaní arbitra do 30 dní od dátumu, keď druhá strana menuje svojho, prvý vymenovaný arbiter bude samostatný arbiter, za predpokladu, že bol vymenovaný náležite a právoplatne.

Všetky konania vrátane všetkých dokumentov predkladaných na týchto konaniach sa budú viesť v anglickom jazyku. Verzia tohto vyhlásenia o obmedzenej záruke v anglickom jazyku má prednosť pred verziami v inom jazyku.

#### **SINGAPUR**

**Obmedzenie zodpovednosti:** *Slová* ″**ZVLÁŠTNE**″ *a* ″**HOSPODÁRSKE**″ *v bode 3 piateho odseku budú vymazané.*

#### **EURÓPA, STREDNÝ VÝCHOD, AFRIKA (EMEA)**

#### *NASLEDUJÚCE PODMIENKY SA TÝKAJÚ VŠETKÝCH KRAJÍN EMEA:*

Ustanovenia tohto Vyhlásenia o obmedzenej záruke sa vzťahujú na počítače zakúpené od spoločnosti Lenovo alebo predajcu spoločnosti Lenovo.

#### **Ako získať záručný servis:**

*Pridajte tento odsek v Západnej Európe (Andora, Rakúsko, Belgicko, Cyprus, Česká republika, Dánsko, Estónsko, Fínsko, Francúzsko, Nemecko, Grécko, Maďarsko, Island, Írsko, Taliansko, Lotyšsko, Lichtenštajnsko, Litva, Luxembursko, Malta, Monako, Holandsko, Nórsko, Poľsko, Portugalsko, San Marino, Slovensko, Slovinsko, Španielsko, Švédsko, Švajčiarsko, Spojené kráľovstvo, Vatikán a všetky krajiny následne pristupujúce do Európskej únie, od dátumu prístupu):*

Záruka na počítače zakúpené v západnej Európe bude platiť a bude sa uplatňovať vo všetkých západoeurópskych krajinách za predpokladu, že tieto počítače boli v uvedených krajinách ohlásené a predávané.

Ak si zákazník zakúpi Počítač v jednej zo západoeurópskych krajín podľa vyššie uvedenej definície, záručný servis na zakúpený Počítač mu v ktorejkoľvek z týchto krajín poskytne Poskytovateľ servisu za predpokladu, že Počítač bol ohlásený a sprístupnený spoločnosťou Lenovo v krajine, v ktorej si zákazník nárokuje servis.

Ak si zákazník zakúpi osobný počítač v Albánsku, Arménsku, Bielorusku, Bosne a Hercegovine, Bulharsku, Chorvátsku, Českej republike, Gruzínsku, Maďarsku, Kazachstane, Kirgizsku, Federatívnej republike Juhoslávia, Bývalej juhoslovanskej republike Macedónsko (FYROM), Moldavsku, Poľsku, Rumunsku, Rusku, Slovenskej republike, Slovinsku alebo na Ukrajine, záručný servis na počítač mu v ktorejkoľvek z týchto krajín poskytne Poskytovateľ servisu za predpokladu, že počítač bol ohlásený a sprístupnený spoločnosťou Lenovo v krajine, v ktorej si zákazník nárokuje servis.

Ak si zákazník zakúpi Počítač v krajine Stredného východu alebo v Afrike, záručný servis na zakúpený Počítač mu v krajine nákupu poskytne Poskytovateľ servisu za predpokladu, že Počítač bol v tejto krajine ohlásený a sprístupnený

spoločnosťou Lenovo. Záručný servis v Afrike je dostupný do vzdialenosti 50 kilometrov od Poskytovateľa servisu. Náklady na prepravu Počítača do vzdialenosti nad 50 kilometrov od Poskytovateľa servisu bude znášať zákazník.

#### **Platný zákon:**

*Fráza* "zákony štátu, v ktorom ste získali Počítač" sa nahrádza textom:

1) ″zákony Rakúska″**v Albánsku, Arménsku, Azerbajdžane, Bielorusku, Bosne-Hercegovine, Bulharsku, Chorvátsku, Gruzínsku, Maďarsku, Kazachstane, Kirgizsku, Macedónsku, Moldavsku, Poľsku, Rumunsku, Rusku, Slovensku, Slovinsku, Tadžikistane, Turkménsku, na Ukrajine, v Uzbekistane a Srbsku a Čiernej Hore;** 2) ″zákony Francúzska″**v Alžírsku, Benine, Burkina Faso, Kamerune, na Kapverdských ostrovoch, v Stredoafrickej republike, Čade, na Komorských ostrovoch, v republike Kongo, Džibuti, Demokratickej republike Konga, Rovníkovej Guinei, Francúzskej Guyane, Francúzskej Polynézii, Gabune, Gambii, Guinei, Guinei-Bissau, Pobreží Slonoviny, Libanone, Madagaskare, Mali, Mauretánii, na Mauríciu, v Moyotte, Maroku, Novej Kaledónii, Nigeri, Réunione, Senegale, na Seychelských ostrovoch, v Togu, Tunise, Vanuate, a Wallise & Futuna;** 3) ″zákony Fínska″ **v Estónsku, Lotyšsku, Litve;** 4) ″zákony Anglicka″**v Angole, Bahrajne, Botswane, Burundi, Egypte, Eritrei, Etiópii, Ghane, Jordánsku, Keni, Kuvajte, Libérii, Malawi, na Malte, v Mozambiku, Nigérii, Ománe, Pakistane, Katare, Rwande, Svätom Tomáši, Saudskej Arábii, Sierre Leone, Somálsku, Tanzánii, Ugande, Spojených arabských emirátoch, Spojenom kráľovstve, na Západnom brehu Gazy, v Jemene, Zambii a Zimbabwe;** a 5) ″zákony Južnej Afriky″**v Južnej Afrike, Namíbii, Lesothe a Svazijsku.**

#### **Jurisdikcia:** *K tomuto oddielu sa pridávajú nasledujúce výnimky:*

1) **V Rakúsku** pre voľbu súdneho obvodu pre všetky spory vyplývajúce z tohto Vyhlásenia o obmedzenej záruke a vzťahujúce sa k nemu, vrátane jeho existencie, bude kompetentný súd vo Viedni, Rakúsko (Inner-City); 2) **v Angole, Bahrajne, Botswane, Burundi, Egypte, Eritrei, Etiópii, Ghane, Jordánsku, Keni, Kuvajte, Libérii, Malawi, Malte, Mozambiku, Nigérii, Ománe, Pakistane Katare, Rwande, Svätom Tomášovi, Saudskej Arábii, Sierra Leone, Somálsku, Tanzánii, Ugande, Spojených arabských emirátoch, Západnom brehu/Gaze, Jemene, Zambii a Zimbabwe** budú všetky spory vyplývajúce z tohto Vyhlásenia o obmedzenej záruke alebo vzťahujúce sa k jeho vykonaniu, vrátane skráteného konania, predložené výlučne jurisdikcii anglických súdov; 3) v **Belgicku** a **Luxembursku**, všetky spory vyplývajúce z tohto Vyhlásenia o obmedzenej záruke alebo vzťahujúce sa k jeho interpretácii alebo jeho vykonaniu, sú kompetentné iba zákony a súdy hlavného mesta krajiny vašej registrovanej kancelárie a/alebo miesta obchodného zastúpenia; 4) **vo Francúzsku, Alžírsku, Benine, Burkina Faso, Kamerune, Kapverských ostrovoch, Stredoafrickej republike, Čade, Komorách, republike Kongo, Džibuti, Demokratickej republike Kongo, Rovníkovej Guinei, Francúzskej Guiane, Francúzskej Polynézii, Gabone, Gambii, Guinei, Guinei-Bissau, Pobreží slonoviny, Libanone, Madagaskare, Mali, Mauretánii, Mauríciu, Mayotte, Maroku, Novej Kaledónii, Nigere, Réunione, Senegale, Seychelských ostrovoch, Togu, Tunisku, Vanuatu, a Wallis a Futuna** budú všetky spory vyplývajúce z tohto Vyhlásenia o obmedzenej záruke alebo súvisiace s jeho nedodržaním alebo realizáciou, vrátane skráteného konania, riešené výlučne Obchodným súdom v Paríži; 5) v **Rusku** budú všetky spory vyplývajúce z, alebo vo vzťahu k výkladom, nedodržaním, skončením, neplatnosťou vykonania tohto Vyhlásenia o obmedzenej záruke, riešené Arbitrážnym súdom Moskvy; 6) **v Južnej Afrike, Namíbii, Lesote a Svazijsku** obe strany súhlasia s predložením všetkých sporov súvisiacich s týmto Vyhlásením o obmedzenej záruke do jurisdikcie Najvyššieho súdu v Johannesburgu; 7) **v Turecku** budú všetky spory vyplývajúce, alebo súvisiace s týmto Vyhlásením o obmedzenej záruke riešené Istanbulským centrálnym súdom (Sultanahmet) a Exekutívnym direktorátom Istanbulu, Turecká republika; 8) v každej z ďalej špecifikovaných krajín budú všetky právne spory vyplývajúce z tohto Vyhlásenia o obmedzenej záruke prednesené a riešené výlučne kompetentným súdom a) v Aténach pre **Grécko**, b) v Tel Avive-Jaffa pre **Izrael**, c) v Miláne pre **Taliansko**, d) Lisabone pre **Portugalsko** a e) Madride **pre Španielsko**; a 9) **v Spojenom kráľovstve**, zúčastnené strany súhlasia, že všetky spory súvisiace s týmto vyhlásením o obmedzenej záruke sa budú riešiť v právomoci anglických súdov.

#### **Arbitrážne konanie:** *Pod toto záhlavie sa pridáva toto:*

**V štátoch: Albánsko, Arménsko, Azerbajdžan, Bielorusko, Bosna-Hercegovina, Bulharsko, Chorvátsko, Gruzínsko, Maďarsko, Kazachstan, Kirgizsko, Bývalá republika Juhoslávie Macedónsko, Moldavsko, Poľsko, Rumunsko, Rusko, Slovensko, Slovinsko, Tadžikistan, Turkménsko, Ukrajina, Uzbekistan a Srbsko a Čierna hora** všetky spory vyplývajúce z tohto vyhlásenia o obmedzenej záruke alebo súvisiace s jej porušením, ukončením alebo neplatnosťou, s konečnou platnosťou a podľa pravidiel arbitráže a zmierčieho konania Medzinárodného arbitrážneho centra Spolkovej ekonomickej komory vo Viedni (Viedenské pravidlá) budú riešiť traja rozhodcovia, ktorí boli vymenovaní v súlade s týmito pravidlami. Arbitrážne konanie bude prebiehať vo Viedni v Rakúsku a úradným jazykom konaní bude anglický jazyk. Rozhodnutie arbitrážnych sudcov bude konečné a záväzné pre obe strany sporu.

Z tohto dôvodu sa strany sporu podľa paragrafu 598 (2) rakúskeho zákonníka o občianskom konaní výslovne zriekajú uplatňovania paragrafu 595 (1) číslo 7 tohto zákonníka. Spoločnosť Lenovo však môže začať konanie na príslušnom súde v krajine inštalácie.

**V Estónsku, Lotyšsku a Litve** sa budú všetky spory vyplývajúce z tohto Vyhlásenia o obmedzenej záruke nakoniec riešiť arbitrážnym konaním, ktoré bude prebiehať v Helsinkách vo Fínsku v súlade s arbitrážnymi zákonmi Fínska platnými v príslušnom období. Každá zo strán sporu vymenuje jedného arbitra. Takto vymenovaní arbitri potom spoločne vymenujú predsedu. Ak sa arbitri nedohodnú na predsedovi, vymenuje ho Ústredná obchodná komora v Helsinkách.

## **EURÓPSKA ÚNIA (EÚ)**

# *NASLEDUJÚCE PODMIENKY PLATIA PRE VŠETKY ŠTÁTY EÚ:*

Záruka na Počítače získané v krajinách EU bude platná vo všetkých krajinách EU za predpokladu, že Počítače boli ohlásené a sú dostupné v týchto krajinách.

**Ako získať záručný servis:** *K tomuto oddielu sa pridáva toto:*

Ak chcete využívať záručný servis IBM v krajinách EÚ, pozrite si telefónny zoznam v Časti 3 - Záručné informácie. Spoločnosť IBM možno kontaktovať na tejto adrese:

IBM Warranty & Service Quality Dept. PO Box 30 Spango Valley Greenock Scotland PA16 0AH

#### **SPOTREBITELIA**

Spotrebitelia majú zákonné práva na základe platnej vnútroštátnej legislatívy upravujúcej predaj spotrebného tovaru. Záruky poskytované v tomto Vyhlásení o obmedzenej záruke nemajú vplyv na uvedené práva.

### **RAKÚSKO, DÁNSKO, FÍNSKO, GRÉCKO, TALIANSKO, HOLANDSKO, NÓRSKO, PORTUGALSKO, ŠPANIELSKO, ŠVÉDSKO A ŠVAJČIARSKO**

**Obmedzenie zodpovednosti:** *Nasledujúci text nahradzuje podmienky v tejto časti v celom rozsahu:* S výnimkou, ak platné zákony neuvádzajú inak:

1. Zodpovednosť spoločnosti Lenovo za škody a straty, ktoré môžu vzniknúť v dôsledku plnenia si povinností na základe alebo v súvislosti s Vyhlásením o obmedzenej záruke alebo z iného dôvodu sa obmedzuje na náhradu preukázateľných škôd a strát, ktoré skutočne vznikli ako bezprostredný a priamy dôsledok neplnenia si povinností (ak ide o nedostatok spoločnosti Lenovo) alebo podobného dôvodu do maximálnej výšky rovnajúcej sa poplatku, ktorý zákazník za Počítač zaplatil.

Vyššie uvedené obmedzenia sa nevzťahujú na škody za ublíženie na tele (aj so smrteľnými následkami) a škody na nehnuteľnom a hmotnom osobnom majetku, za ktoré je spoločnosť Lenovo právne zodpovedná.

2. **SPOLOČNOSŤ LENOVO, JEJ DODÁVATELIA, PREDAJCOVIA ALEBO POSKYTOVATELIA SERVISU NEZODPOVEDAJÚ ZA ŽIADNYCH OKOLNOSTÍ ZA ŽIADNY Z NASLEDUJÚCICH PRÍPADOV: 1) STRATU ALEBO POŠKODENIE ÚDAJOV; 2) VEDĽAJŠIE ALEBO NEPRIAME ŠKODY ALEBO AKÉKOĽVEK NÁSLEDNÉ HOSPODÁRSKE ŠKODY; 3) STRATU PRÍJMOV, AJ KEBY VZNIKLA AKO OKAMŽITÝ NÁSLEDOK UDALOSTI, KTORÁ SPÔSOBILA ŠKODY; ALEBO 4) STRATU PREDAJA, PRÍJMOV, DÔVERY ALEBO PREDPOKLADANÝCH ÚSPOR.**

#### **FRANCÚZSKO A BELGICKO**

**Obmedzenie zodpovednosti:** *Nasledujúci text nahradzuje podmienky v tejto časti v celom rozsahu:* S výnimkou, ak platné zákony neuvádzajú inak:

1. Zodpovednosť spoločnosti Lenovo za škody a straty, ktoré vzniknú v dôsledku plnenia si povinností na základe alebo v súvislosti s Vyhlásením o obmedzenej záruke sa obmedzuje na náhradu preukázateľných škôd a strát, ktoré skutočne vznikli ako bezprostredný a priamy dôsledok neplnenia si povinností (ak ide o nedostatok spoločnosti Lenovo) na maximálnu výšku rovnajúcu sa poplatku uhradeného zákazníkom za Počítač, ktorý škody spôsobil.

Vyššie uvedené obmedzenia sa nevzťahujú na škody za ublíženie na tele (aj so smrteľnými následkami) a škody na nehnuteľnom a hmotnom osobnom majetku, za ktoré je spoločnosť Lenovo právne zodpovedná.

## 2. **SPOLOČNOSŤ LENOVO, JEJ DODÁVATELIA, PREDAJCOVIA ALEBO POSKYTOVATELIA SERVISU NEZODPOVEDAJÚ ZA ŽIADNYCH OKOLNOSTÍ ZA ŽIADNY Z NASLEDUJÚCICH PRÍPADOV: 1) STRATU ALEBO POŠKODENIE ÚDAJOV; 2) VEDĽAJŠIE ALEBO NEPRIAME ŠKODY ALEBO AKÉKOĽVEK NÁSLEDNÉ HOSPODÁRSKE ŠKODY; 3) STRATU PRÍJMOV, AJ KEBY VZNIKLA AKO OKAMŽITÝ NÁSLEDOK UDALOSTI, KTORÁ SPÔSOBILA ŠKODY; ALEBO 4) STRATU PREDAJA, PRÍJMOV, DÔVERY ALEBO PREDPOKLADANÝCH ÚSPOR.**

## **NASLEDUJÚCE POJMY PLATIA PRE UVEDENÚ KRAJINU:**

### **RAKÚSKO**

# **Ustanovenia tohto Vyhlásenia o obmedzenej záruke nahrádzajú všetky aplikovateľné zákonné záruky.**

**Čo zahŕňa táto záruka:** *Toto nahrádza prvú vetu prvého odseku tohto oddielu:*

Záruka na počítače od spoločnosti Lenovo zahŕňa funkčnosť Počítača pri bežnej prevádzke a jeho súlad s príslušnými technickými normami.

#### *K tejto časti sa pridávajú nasledujúce odseky:*

Lehota obmedzenia pre spotrebiteľov, ktorí porušili záruku, je štatutárna lehota ako minimum. V prípade, že Poskytovateľ servisu Počítač od spoločnosti Lenovo neopraví, zákazník môže alternatívne žiadať o čiastočné vrátenie peňazí, pokiaľ je táto žiadosť opodstatnená zníženou hodnotou neopraveného Počítača alebo môže žiadať o zrušenie príslušnej zmluvy na Počítač a budú mu vrátené peniaze.

#### *Druhý odsek sa neuplatňuje.*

#### **Ako spoločnosť Lenovo odstráni problémy:** *Do tohto článku sa pridáva:*

Počas záručnej lehoty bude spoločnosť Lenovo znášať náklady na prepravu chybného Počítača do servisu IBM.

#### **Obmedzenie zodpovednosti:** *K tomuto oddielu sa pridáva tento odsek:*

Obmedzenia a vyňatia uvedené vo Vyhlásení o obmedzenej záruke sa nevzťahujú na škody spôsobené podvodom alebo hrubou nedbanlivosťou zo strany spoločnosti Lenovo ani na výslovné záruky.

#### *K bodu 2 sa pridáva nasledujúca veta:*

Zodpovednosť spoločnosti Lenovo podľa tohto bodu sa obmedzuje v prípadoch bežnej nedbalosti na porušenie základných zmluvných podmienok.

#### **EGYPT**

#### **Obmedzenie zodpovednosti:** *Nasledujúci text nahrádza bod 2 v tejto časti:*

v prípade iných skutočných priamych škôd sa zodpovednosť spoločnosti Lenovo obmedzuje na celkovú sumu zaplatenú za Počítač, ktorý je predmetom reklamácie.

*Vhodnosť dodávateľov, predajcov a Poskytovateľov servisu (nezmenené).*

#### **FRANCÚZSKO**

**Obmedzenie zodpovednosti:** *Toto nahrádza druhú vetu prvého odseku tohto oddielu:* V takých prípadoch bez ohľadu na princíp, na základe ktorého má zákazník nárok požadovať náhradu škôd od spoločnosti Lenovo, bude spoločnosť Lenovo zodpovedať najviac za: (1. a 2. bod sa nemení).

### **NEMECKO**

**Čo zahŕňa táto záruka:** *Toto nahrádza prvú vetu prvého odseku tohto oddielu:*

Záruka na počítače od spoločnosti Lenovo zahŕňa funkčnosť Počítača pri bežnej prevádzke a jeho súlad s príslušnými technickými normami.

#### *K tejto časti sa pridávajú nasledujúce odseky:*

Minimálna záručná lehota na počítače je dvanásť mesiacov. V prípade, že Poskytovateľ servisu Počítač od spoločnosti

Lenovo neopraví, zákazník môže alternatívne žiadať o čiastočné vrátenie peňazí, pokiaľ je táto žiadosť opodstatnená zníženou hodnotou neopraveného Počítača alebo môže žiadať o zrušenie príslušnej zmluvy na Počítač a budú mu vrátené peniaze.

#### *Druhý odsek sa neuplatňuje.*

#### **Ako spoločnosť Lenovo odstráni problémy:** *Do tohto článku sa pridáva:*

Počas záručnej lehoty bude spoločnosť Lenovo znášať náklady na prepravu chybného Počítača do servisu IBM alebo spoločnosti Lenovo.

#### **Obmedzenie zodpovednosti:** *K tomuto oddielu sa pridáva tento odsek:*

Obmedzenia a vyňatia uvedené vo Vyhlásení o obmedzenej záruke sa nevzťahujú na škody spôsobené podvodom alebo hrubou nedbanlivosťou zo strany spoločnosti Lenovo ani na výslovné záruky.

#### *K bodu 2 sa pridáva nasledujúca veta:*

Zodpovednosť spoločnosti Lenovo podľa tohto bodu sa obmedzuje v prípadoch bežnej nedbalosti na porušenie základných zmluvných podmienok.

#### **MAĎARSKO**

#### **Obmedzenie zodpovednosti:** *Na koniec tohto oddielu sa pridáva toto:*

Uvedené obmedzenie a vyňatie sa nebude uplatňovať na obmedzenie za porušenie zmluvy poškodzujúce život, fyzické blaho alebo zdravie spôsobené úmyselne, hrubou nedbalosťou alebo protiprávnym konaním.

Zmluvné strany prijímajú obmedzenie zodpovednosti ako platné ustanovenia a stav, ktorý časť 314.(2) maďarského Občianskeho zákonníka uplatňuje ako kúpnu cenu, ako aj ostatné výhody vyplývajúce z terajšieho Vyhlásenia o obmedzenej zodpovednosti vyrovnávajúce toto obmedzenie zodpovednosti.

#### **ÍRSKO**

#### **Na čo sa vzťahuje táto záruka:** *K tejto časti sa pridáva text:*

Pokiaľ nie je v týchto podmienkach výslovne uvedené inak, všetky zákonné podmienky vrátane všetkých predpokladaných záruk sú týmto vypustené, avšak za predpokladu, že nedôjde k narušeniu univerzálnosti všetkých predošlých záruk predpokladaných zákonom Sale of Goods Act 1893 alebo Sale of Goods and Supply of Services Act 1980.

#### **Obmedzenie zodpovednosti:** *Toto nahrádza pojmy oddielu v celom rozsahu:*

Na účely tohto článku bude výraz "nedostatok" znamenať akýkoľvek čin, vyhlásenie, opomenutie alebo nedbalosť zo strany spoločnosti Lenovo vo vzťahu k obsahu Vyhlásenia o obmedzenej záruke, v súvislosti s ktorým spoločnosť Lenovo nesie voči zákazníkovi právnu zodpovednosť, či už zmluvnú alebo trestno-právnu. Niekoľko porušení, ktoré spoločne spôsobia alebo sa podstatne podieľajú na vzniku tej istej straty alebo škody, sa považuje za jedno porušenie, ktoré sa uskutočnilo v deň posledného takéhoto porušenia.

Môže sa stať, že z dôvodu nedostatku zo strany spoločnosti Lenovo, bude mať zákazník nárok na náhradu škôd spoločnosťou Lenovo.

Tento článok stanovuje rozsah zodpovednosti spoločnosti Lenovo a výhradné odškodnenie zákazníka.

- 1. Spoločnosť Lenovo bude akceptovať neobmedzenú zodpovednosť za smrť alebo ujmu na zdraví spôsobené nedbalosťou spoločnosti Lenovo.
- 2. Na základe nižšie uvedených **bodov, za ktoré spoločnosť Lenovo nenesie zodpovednosť**, spoločnosť Lenovo prijíma neobmedzenú zodpovednosť za škody na hmotnom majetku zákazníka spôsobené nedbalosťou zo strany spoločnosti Lenovo.
- 3. S výnimkou ustanovení v 1. a 2. bode sa celková zodpovednosť spoločnosti Lenovo za skutočné škody spôsobené nedostatkom obmedzuje na maximálne 125% sumy, ktorú zákazník zaplatil za Počítač priamo súvisiaci s nedostatkom.

#### **Body, za ktoré spoločnosť Lenovo nenesie zodpovednosť**

S ohľadom na zodpovednosť uvedenú v 1. bode spoločnosť Lenovo, jej dodávatelia, predajcovia ani Poskytovatelia

servisu nebudú v žiadnom prípade niesť zodpovednosť za žiaden z nasledujúcich prípadov, aj keby bola spoločnosť Lenovo alebo oni samotní informovaní o možnosti ich vzniku:

- 1. stratu alebo poškodenie údajov;
- 2. zvláštnu, nepriamu alebo následnú stratu; alebo
- 3. ušlý zisk, poškodenie podnikania, výnosov, povesti alebo predpokladaných úspor.

#### **SLOVENSKO**

**Obmedzenie zodpovednosti:** *Na koniec posledného odseku sa pridáva toto:* Obmedzenia sa uplatňujú v rozsahu, keď nie sú zakázané podľa § 373 - 386 slovenského Obchodného zákonníka.

## **JUŽNÁ AFRIKA, NAMÍBIA, BOTSWANA, LESOTHO A SVAZIJSKO**

**Obmedzenie zodpovednosti:** *K tejto časti sa pridáva nasledujúci text:*

Celková zodpovednosť spoločnosti Lenovo voči zákazníkovi za skutočné škody vzniknuté v situáciách, ktoré zahŕňajú neplnenie si povinností spoločnosťou Lenovo v súvislosti s obsahom Vyhlásenia o záruke, sa bude obmedzovať na sumu uhradenú zákazníkom za Počítač, ktorý je predmetom reklamácie.

## **SPOJENÉ KRÁĽOVSTVO**

**Obmedzenie zodpovednosti:** *Toto nahrádza pojmy v tomto oddiele v celom rozsahu:*

Na účely tohto článku bude výraz "nedostatok" znamenať akýkoľvek čin, vyhlásenie, opomenutie alebo nedbalosť zo strany spoločnosti Lenovo vo vzťahu k obsahu Vyhlásenia o obmedzenej záruke, v súvislosti s ktorým spoločnosť Lenovo nesie voči zákazníkovi právnu zodpovednosť, či už zmluvnú alebo trestno-právnu. Niekoľko porušení, ktoré spolu povedú alebo prispejú k rovnakej strate alebo škode, sa bude riešiť ako jedno porušenie.

Môže sa stať, že z dôvodu nedostatku zo strany spoločnosti Lenovo, bude mať zákazník nárok na náhradu škôd spoločnosťou Lenovo.

Tento článok stanovuje rozsah zodpovednosti spoločnosti Lenovo a výhradné odškodnenie zákazníka.

- 1. Spoločnosť Lenovo bude niesť neobmedzenú zodpovednosť za:
	- a. ublíženie na tele alebo smrť spôsobenú nedbalosťou spoločnosti Lenovo; a
	- b. porušenie svojich povinností predpokladaných v oddiele 12 zákona o predaji tovaru z r. 1979 (Sale of Goods Act) alebo oddiele 2 zákona o zásobovaní tovarom a službami z r. 1982 (Supply of Goods and Services Act) alebo akýchkoľvek štatutárnych zmien alebo opätovnej právnej úpravy ktoréhokoľvek z týchto oddielov.
- 2. Spoločnosť Lenovo bude niesť neobmedzenú zodpovednosť za hmotné škody na majetku zákazníka, ktoré spôsobila svojou nedbalosťou s výnimkou nižšie uvedených **bodov, za ktoré nenesie zodpovednosť.**
- 3. Celková zodpovednosť spoločnosti Lenovo za skutočné škody spôsobené nedostatkom nebude v žiadnom prípade s výnimkou vyššie uvedeného 1. a 2. bodu prekračovať 125% celkovej nadobúdacej ceny alebo poplatkov za Počítač, na ktorý sa uvedený nedostatok vzťahuje.

Tieto obmedzenia platia aj pre dodávateľov spoločnosti Lenovo, predajcov a Poskytovateľov servisu. Stanovujú maximálnu výšku, za ktorú spoločnosť Lenovo a jej dodávatelia, predajcovia a Poskytovatelia servisu nesú kolektívnu zodpovednosť.

#### **Body, za ktoré spoločnosť Lenovo nenesie zodpovednosť**

S ohľadom na zodpovednosť uvedenú v 1. bode, spoločnosť Lenovo alebo jej dodávatelia, predajcovia a Poskytovatelia servisu nebudú v žiadnom prípade niesť zodpovednosť za žiaden z nasledujúcich prípadov, aj keby bola spoločnosť Lenovo alebo oni samotní informovaní o možnosti ich vzniku:

- 1. strata alebo poškodenie údajov;
- 2. zvláštnu, nepriamu alebo následnú stratu; alebo
- 3. ušlý zisk, poškodenie podnikania, výnosov, povesti alebo predpokladaných úspor.

# **Časť 3 - Informácie o záruke**

3. časť poskytuje informácie o záruke vzťahujúcej sa na Počítač zákazníka vrátane záručnej lehoty a typu záručného servisu, ktorý spoločnosť Lenovo poskytuje.

# **Záručná lehota**

Záručná lehota sa môže líšiť v závislosti od krajiny alebo regiónu a je uvedená v nasledujúcej tabuľke. POZNÁMKA: Pojem ″región″ označuje oblasť Hongkongu alebo Macau, Špeciálny administratívny región Hongkong v Číne.

Záručná lehota 1 rok na dielce a 1 rok na prácu znamená, že spoločnosť Lenovo poskytuje záručný servis v čase trvania jedného roka.

### **Jednotka USB 2.0 Super Multi-Burner**

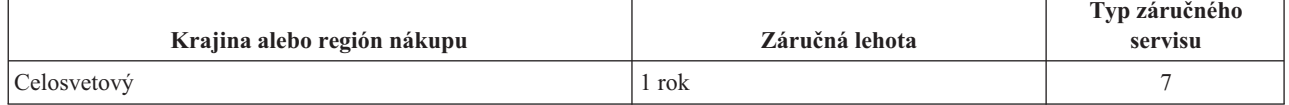

# **Typy záručného servisu**

Ak je to potrebné, poskytovateľ servisu vám zabezpečí opravu alebo výmenu v závislosti od typu záručného servisu vášho Počítača, určeného a opísaného nasledujúcou tabuľkou. Termín realizácie servisu bude závisieť od času, kedy oznámite poruchu a od dostupnosti náhradných dielcov. Úrovniam servisu zodpovedajú časy odozvy; tieto však nie sú zaručené. Uvedená úroveň záručného servisu nemusí byť k dispozícii vo všetkých štátoch a oblastiach sveta, a mimo bežnej servisnej oblasti poskytovateľa servisu sa môžu účtovať ďalšie poplatky, informácie špecifické pre danú krajinu a dané miesto si vyžiadajte u vášho miestneho zástupcu poskytovateľa servisu alebo predajcu.

# 1. **Servis jednotky vymeniteľnej zákazníkom (**″**CRU**″**)**

Spoločnosť Lenovo vám doručí dielce CRU na inštaláciu. Inštalácia dielcov CRU 1. vrstvy je jednoduchá, kým dielce 2. vrstvy už vyžadujú určité technické zručnosti a nástroje. Informácie o CRU a pokyny na výmenu sa dodávajú spolu s vašim počítačom a môžete ich získať od spoločnosti Lenovo na základe požiadavky. Poskytovateľa servisu môžete požiadať o inštaláciu dielcov CRU bez nároku na zaplatenie tejto inštalácie, v rámci záručného servisu určeného pre váš počítač. Spoločnosť Lenovo špecifikuje v materiáloch dodávaných spolu s náhradným CRU, či musíte poškodený CRU vrátiť. Ak je vyžadované vrátenie, 1) spolu s CRU sú dodané pokyny na vrátenie a prepravný kontajner a 2) v prípade nedoručenia poškodeného CRU do spoločnosti Lenovo do 30 dní od dátumu na potvrdenke o výmene vám môže byť CRU zaúčtovaný.

# 2. **Servis u zákazníka**

Poskytovateľ servisu opraví alebo vymení chybný počítač priamo u zákazníka a overí jeho funkčnosť. Zákazník je povinný vyčleniť vhodný pracovný priestor, kde možno počítač Lenovo rozobrať a zložiť. Tento priestor musí byť čistý, dobre osvetlený a vhodný na daný účel. Niektoré počítače bude potrebné odoslať do špecializovaného servisného strediska na opravu.

#### 3. **Kuriérska alebo zásielková služba \***

Chybný počítač pripravíte na odber za podmienok a v termíne určenom poskytovateľom servisu. Poskytovateľ servisu vám zabezpečí prepravný zásobník, ktorý slúži na prepravu počítača do určeného servisného strediska. Kuriér vyzdvihne váš počítač a dopraví ho do určeného servisného strediska. Po oprave alebo výmene zabezpečí servisné stredisko vrátenie počítača na miesto vášho podnikania. Zákazník je zodpovedný za jeho inštaláciu a overenie správnosti fungovania.

#### 4. **Služba doručenia alebo poslania zákazníkom**

Zákazník doručí alebo pošle poštou podľa pokynov poskytovateľa servisu (bez poplatku, pokiaľ nie je stanovené inak) chybný Počítač vo vhodnom obale na určené miesto. Po skončení opravy alebo výmeny bude Počítač pripravený na vyzdvihnutie alebo v prípade doručovacieho servisu, vám bude Počítač zaslaný na náklady spoločnosti Lenovo, pokiaľ poskytovateľ servisu nestanoví inak. Zákazník zodpovedá za následnú inštaláciu a verifikáciu Počítača.

#### 5. **CRU a servis u zákazníka**

Tento typ záručného servisu je kombináciou typu 1 a typu 2 (uvedené vyššie).

# 6. **CRU a Kuriérska alebo zásielková služba**

Tento typ záručného servisu je kombináciou typu 1 a typu 3 (uvedené vyššie).

7. **CRU a Služba doručenia alebo poslania zákazníkom**

<span id="page-61-0"></span>Tento typ záručného servisu je kombináciou typu 1 a typu 4 (uvedené vyššie).

## Ak je uvedený typ záručného servisu 5, 6 alebo 7, poskytovateľ servisu určí, ktorý typ záručného servisu je **vhodný pre danú opravu.**

\* Tento typ servisu sa v niektorých krajinách nazýva ThinkPad EasyServ alebo EasyServ.

So žiadosťou o záručný servis sa obráťte na poskytovateľa servisu. V Kanade alebo Spojených štátoch volajte na číslo telefónu 1-800-IBM-SERV (426-7378). Pre ostatné krajiny si pozrite nasledujúce telefónne čísla.

# **Celosvetový telefónny zoznam**

Telefónne čísla sa môžu zmeniť bez predchádzajúceho upozornenia. Aktuálne telefónne čísla nájdete na stránke http://www.lenovo.com/think/support po kliknutí na **Support phone list**.

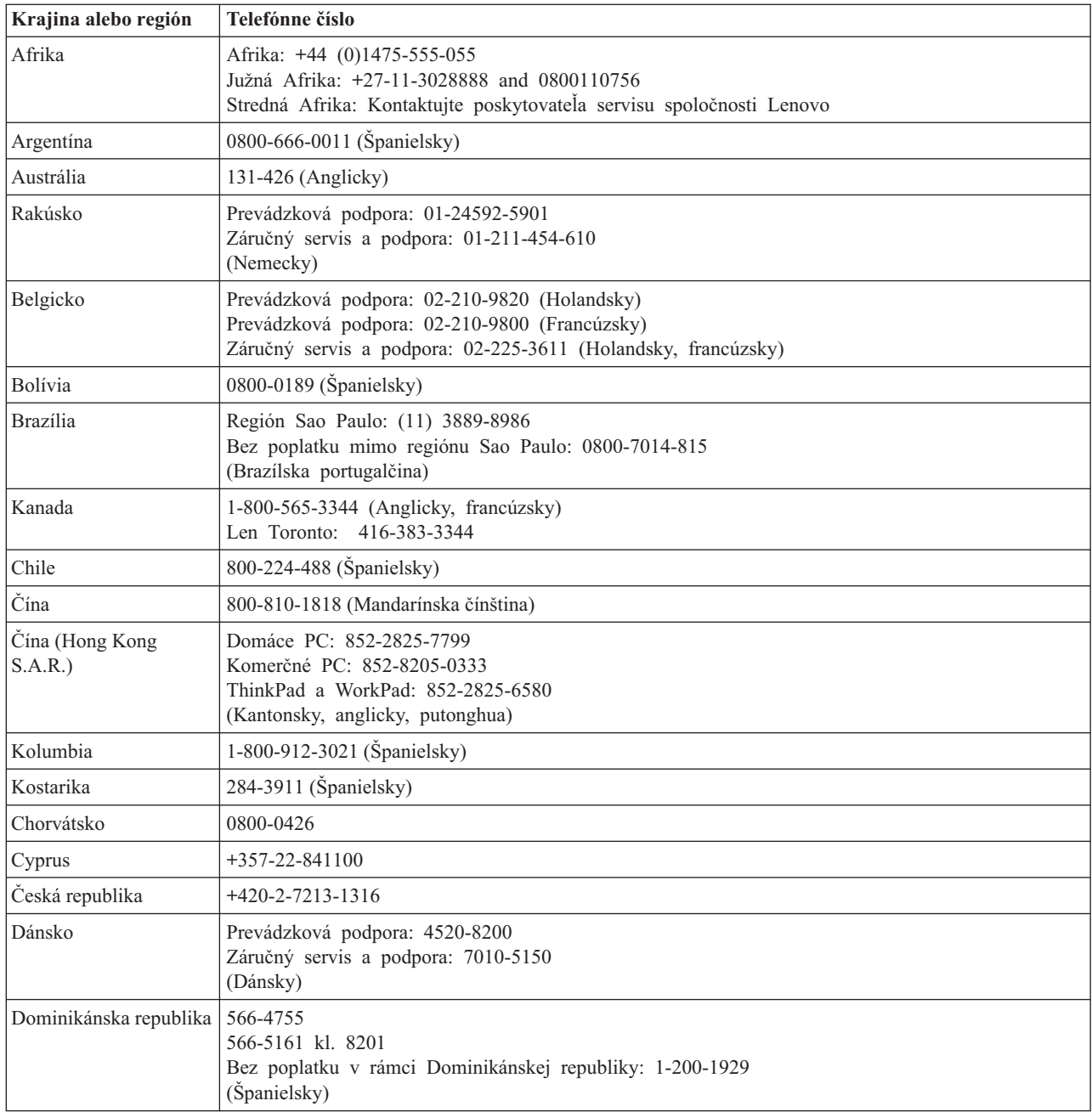

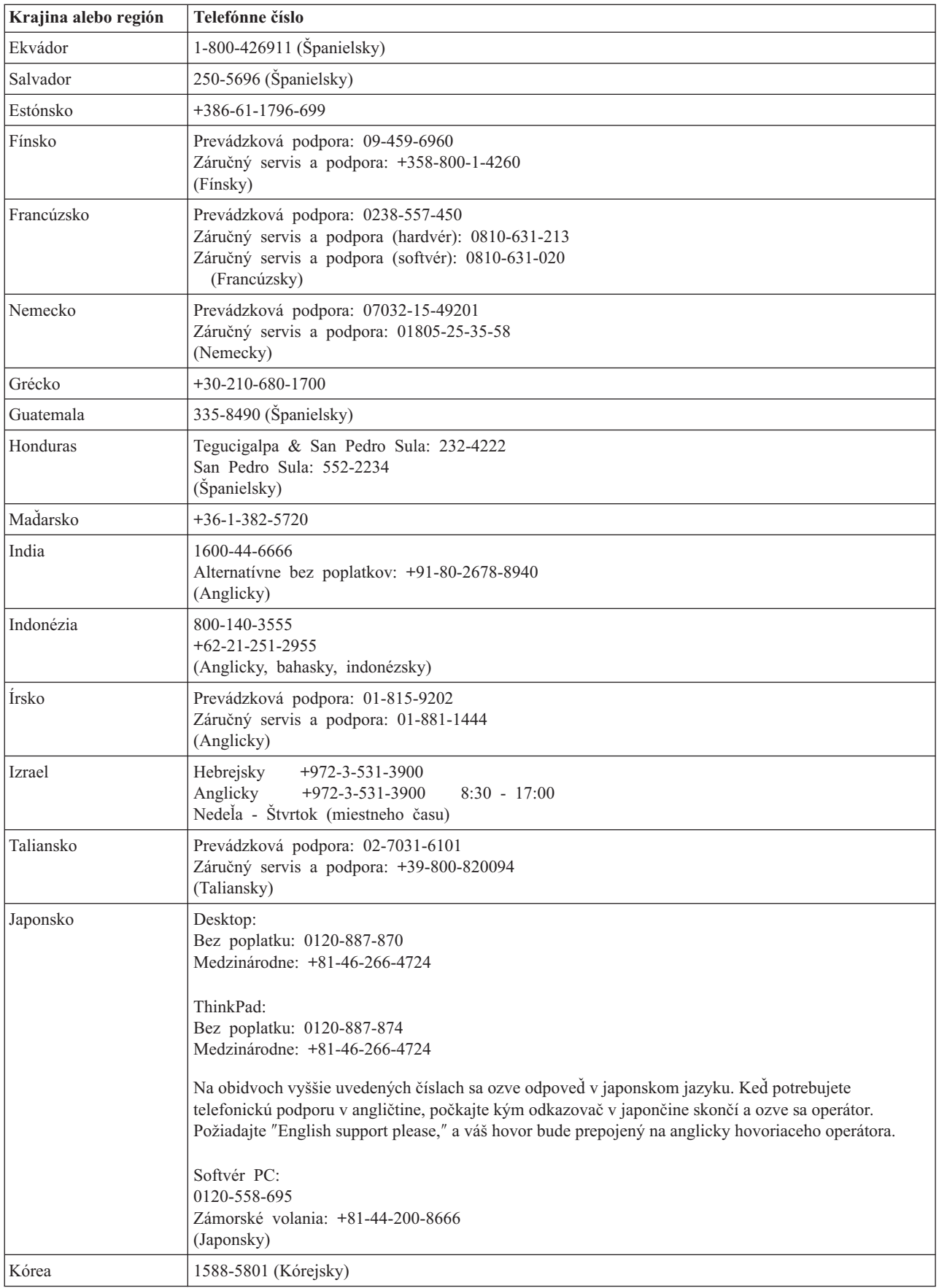

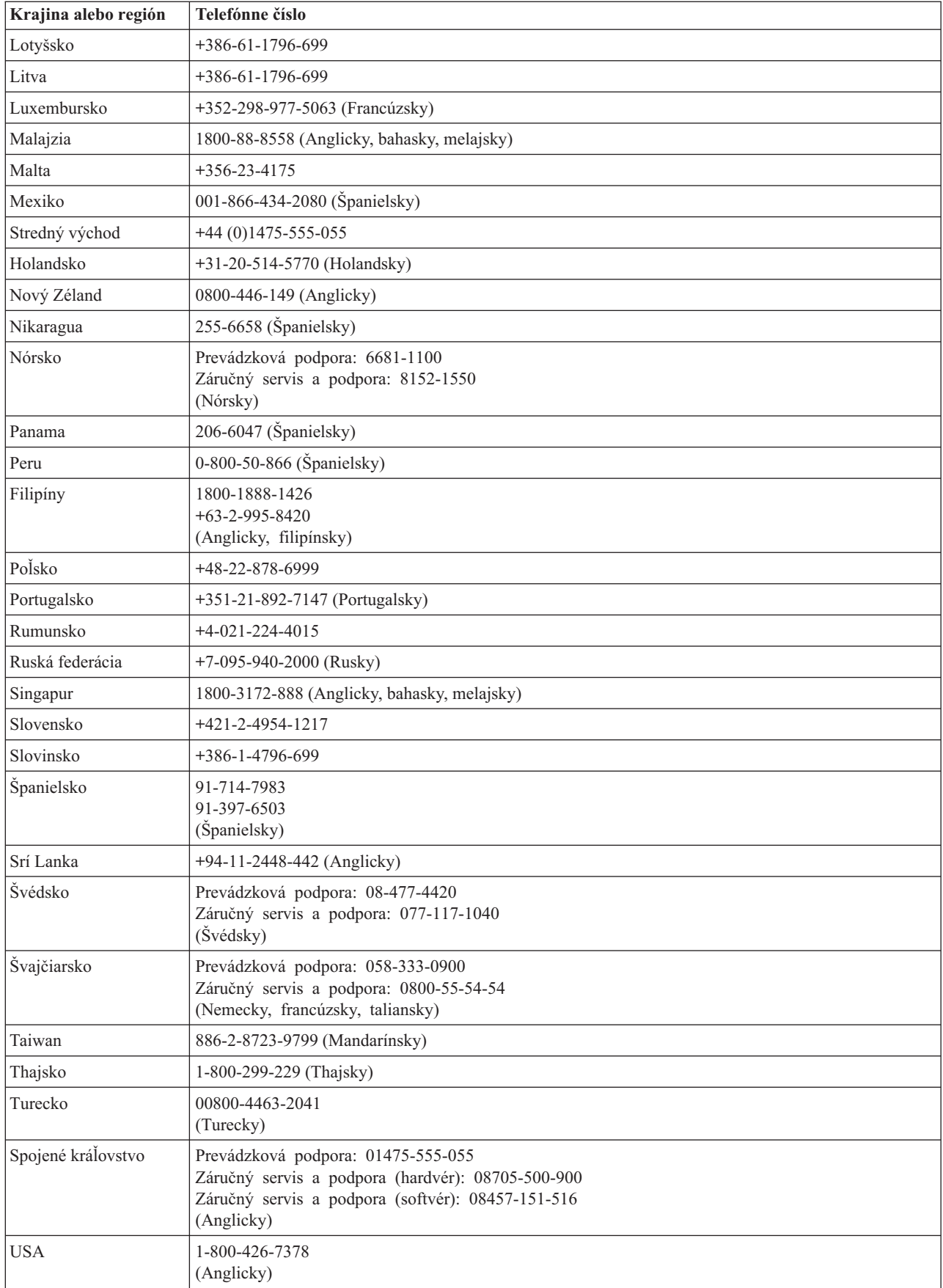

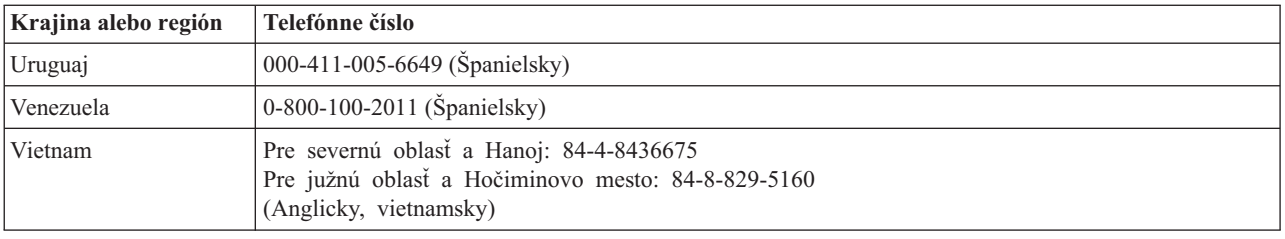

# **Dodatok k záruke pre Mexiko**

Tento dodatok sa považuje za súčasť Vyhlásenia o obmedzenej záruke spoločnosti Lenovo a bude platiť výlučne len pre produkty distribuované a predávané na území Spojených štátov mexických. V prípade sporu sa budú uplatňovať pojmy tohto dodatku.

Všetky softvérové programy predinštalované v zariadení budú mať len tridsaťdňovú (30) záruku na chyby inštalácie od dátumu nákupu. Spoločnosť Lenovo nenesie zodpovednosť za informácie v týchto ani žiadnych iných softvérových programoch, ktoré si zákazník nainštaluje po zakúpení produktu.

Služby nespoplatňované v rámci záruky sa budú účtovať konečnému užívateľovi pred autorizáciou.

V prípade potreby záručného servisu môže zákazník zavolať do centra podpory zákazníkov na číslo 001-866-434-2080, na ktorom bude presmerovaný na najbližšie autorizované servisné stredisko. Ak v meste, lokalite alebo do 70 kilometrov od mesta alebo lokality zákazníka neexistuje takéto autorizované servisné stredisko, záruka zahŕňa odôvodnené dopravné náklady súvisiace s prepravou produktu do nášho najbližšieho autorizovaného servisného strediska. Všetky potrebné súhlasy alebo informácie týkajúce sa zásielky produktu a zásielkovej adresy možno získať v najbližšom autorizovanom servisnom stredisku.

Zoznam autorizovaných servisných stredísk nájdete na adrese:

http://www.lenovo.com/mx/es/servicios

**Výrobca: SCI Systems de México, S.A. de C.V. Av. De la Solidaridad Iberoamericana No. 7020 Col. Club de Golf Atlas El Salto, Jalisco, México C.P. 45680, Tel. 01-800-3676900**

**Marketing: Lenovo de México, Comercialización y Servicios, S. A. de C. V. Alfonso Nápoles Gándara No 3111 Parque Corporativo de Peña Blanca Delegación Álvaro Obregón México, D.F., México C.P. 01210, Tel. 01-800-00-325-00**

# **Príloha E. Vyhlásenie o elektronických emisiách**

Nasledujúce informácie sa týkajú jednotky USB 2.0 Super Multi-Burner.

# **Vyhlásenie o zhode so štandardmi FCC (Federal Communications Commission)**

Tento produkt bol testovaný a vyhovuje normám triedy B digitálnych zariadení podľa časti 15 smerníc FCC. Tieto normy sú navrhnuté tak, aby zabezpečovali primeranú ochranu proti nežiaducemu rušeniu v domácom použití. Toto zariadenie generuje, používa a môže vyžarovať rádiofrekvenčnú energiu, a ak sa nenainštaluje a nepoužíva v súlade s pokynmi, môže spôsobiť nežiaduce rušenie rádiovej komunikácie. Nedá sa však zaručiť, že rušenie pri niektorej inštalácii nenastane. Ak toto zariadenie spôsobuje rušenie príjmu rádiového alebo TV signálu, čo môžete zistiť vypnutím a zapnutím zariadenia, užívateľovi odporúčame skúsiť odstrániť toto rušenie jedným alebo viacerými z nasledujúcich opatrení:

- Zmeňte orientáciu alebo umiestnenie prijímacej antény.
- Zväčšite vzdialenosť medzi zariadením a prijímačom.
- v Pripojte zariadenie do zásuvky v inom obvode, než je obvod, ku ktorému je pripojený prijímač.
- v Požiadajte o pomoc predstaviteľa servisu alebo autorizovaného predajcu.

Spoločnosť Lenovo nezodpovedá za žiadne rušenie televízneho alebo rádiového vysielania, ktoré je spôsobené použitím iných, ako odporúčaných káblov a konektorov alebo neautorizovanými zmenami alebo modifikáciami tohto produktu. Neautorizované zmeny alebo modifikácie by mohli viesť k zrušeniu užívateľovho oprávnenia na používanie tohto produktu.

Toto zariadenie vyhovuje časti 15 smernice FCC. Prevádzkovanie podlieha dvom nasledovným podmienkam: (1) toto zariadenie nemôže spôsobovať škodlivé rušenie a (2) toto zariadenie musí akceptovať akékoľvek prijaté rušenie, vrátane rušenia, ktoré môže spôsobiť neželanú prevádzku.

#### Zodpovedná strana:

Lenovo (United States) Incorporated One Manhattanville Road Purchase, New York 10577 Telefón: (919) 254-0532

FC Testované na súlad NA DOMÁCE ALEBO KANCELÁRSKE POUŽITIE

#### **Vyhlásenie o zhode s priemyselnými emisiami triedy B pre Kanadu**

Toto digitálne zariadenie triedy B vyhovuje kanadským normám ICES-003.

#### **Avis de conformité à la réglementation d'Industrie Canada**

Cet appareil numérique de la classe B est conforme à la norme NMB-003 du Canada.

#### **Vyhlásenie o zhode s direktívou EU-EMC Directive (89/336/EG) EN 55022 trieda B**

#### **Deutschsprachiger EU Hinweis:**

**Hinweis für Geräte der Klasse B EU-Richtlinie zur ElektromagnetischenVerträglichkeit** Dieses Produkt entspricht den Schutzanforderungen der EU-Richtlinie 89/336/EWG zur Angleichung der Rechtsvorschriften über die elektromagnetische Verträglichkeit in den EU-Mitgliedsstaaten.

und hält die Grenzwerte der EN 55022 Klasse B ein.

Um dieses sicherzustellen, sind die Geräte wie in den Handbüchern beschrieben zu installieren und zu betreiben. Des Weiteren dürfen auch nur von der Lenovo empfohlene Kabel angeschlossen werden. Lenovo übernimmt keine Verantwortung für die Einhaltung der Schutzanforderungen, wenn das Produkt ohne Zustimmung der Lenovo verändert bzw. wenn Erweiterungskomponenten von Fremdherstellern ohne Empfehlung der Lenovo gesteckt/eingebaut werden.

**Deutschland: Einhaltung des Gesetzes über die elektromagnetische Verträglichkeit von Geräten** Dieses Produkt entspricht dem ″Gesetz über die elektromagnetische Verträglichkeit von Geräten (EMVG)″. Dies ist die Umsetzung der EU-Richtlinie 89/336/EWG in der Bundesrepublik Deutschland.

**Zulassungsbescheinigung laut dem Deutschen Gesetz über die elektromagnetische Verträglichkeit von Geräten (EMVG) vom 18. September 1998 (bzw. der EMC EG Richtlinie 89/336) für Geräte der Klasse B** Dieses Gerät ist berechtigt, in Übereinstimmung mit dem Deutschen EMVG das EG-Konformitätszeichen - CE - zu führen.

Verantwortlich für die Konformitätserklärung nach Paragraf 5 des EMVG ist die Lenovo (Deutschland) GmbH, Pascalstr. 100, D-70569 Stuttgart. Informationen in Hinsicht EMVG Paragraf 4 Abs. (1) 4:

#### **Das Gerät erfüllt die Schutzanforderungen nach EN 55024 und EN 55022 Klasse B.**)

#### **Európska únia - Zhoda so smernicou o elektromagnetickej kompatibilite**

Tento produkt je v súlade s ochrannými požiadavkami smernice rady EÚ 89/336/ECC o aproximácii zákonov členských štátov vzťahujúcej sa na elektromagnetickú kompatibilitu. Spoločnosť Lenovo nemôže prevziať zodpovednosť za akékoľvek zlyhanie pri plnení ochranných požiadaviek vyplývajúce z neodporúčanej modifikácie produktu, vrátane inštalácie voliteľných kariet iných výrobcov.

Tento produkt bol testovaný a vyhovuje normám triedy B IT zariadenia podľa európskeho štandardu EN 55022. Normy pre zariadenie triedy B boli stanovené pre typické bytové prostredia, aby zabezpečili primeranú ochranu proti vzájomnému rušeniu s licenčnými komunikačnými zariadeniami.

#### **Avis de conformité à la directive de l'Union Européenne**

Le présent produit satisfait aux exigences de protection énoncées dans la directive 89/336/CEE du Conseil concernant le rapprochement des législations des Etats membres relatives à la compatibilité électromagnétique. Lenovo décline toute responsabilité en cas de non-respect de cette directive résultant d'une modification non recommandée du produit, y compris l'ajout de cartes en option non Lenovo.

Ce produit respecte les limites des caractéristiques d'immunité des appareils de traitement de l'information définies par la classe B de la norme européenne EN 55022 (CISPR 22). La conformité aux spécifications de la classe B offre une garantie acceptable contre les perturbations avec les appareils de communication agréés, dans les zones résidentielles.

#### **Unión Europea - Normativa EMC**

Este producto satisface los requisitos de protección del Consejo de la UE, Directiva 89/336/CEE en lo que a la legislatura de los Estados Miembros sobre compatibilidad electromagnética se refiere.

Lenovo no puede aceptar responsabilidad alguna si este producto deja de satisfacer dichos requisitos de protección como resultado de una modificación no recomendada del producto, incluyendo el ajuste de tarjetas de opción que no sean Lenovo.

Este producto ha sido probado y satisface los límites para Equipos Informáticos Clase B de conformidad con el Estándar Europeo EN 55022. Los límites para los equipos de Clase B se han establecido para entornos residenciales típicos a fin de proporcionar una protección razonable contra las interferencias con dispositivos de comunicación licenciados.

#### **Unione Europea - Directiva EMC (Conformidad électromagnética)**

Questo prodotto è conforme alle normative di protezione ai sensi della Direttiva del Consiglio dell'Unione Europea 89/336/CEE sull'armonizzazione legislativa degli stati membri in materia di compatibilità elettromagnetica.

Lenovo non accetta responsabilità alcuna per la mancata conformità alle normative di protezione dovuta a modifiche non consigliate al prodotto, compresa l'installazione di schede e componenti di marca diversa da Lenovo.

Le prove effettuate sul presente prodotto hanno accertato che esso rientra nei limiti stabiliti per le apparecchiature di informatica Classe B ai sensi del Norma Europea EN 55022. I limiti delle apparecchiature della Classe B sono stati stabiliti al fine di fornire ragionevole protezione da interferenze mediante dispositivi di comunicazione in concessione in ambienti residenziali tipici.

#### **Kórejské vyhlásenie pre zariadenia triedy B**

이 기기는 가정용으로 전자파 적합등록을 한 기기로서 주거지역에서는 물론 모든 지역에서 사용할 수 있습니다.

#### **Japonské vyhlásenie VCCI pre zariadenia triedy B**

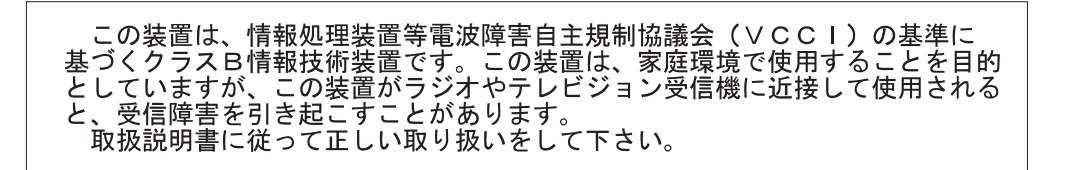

**Japonské vyhlásenie pre produkty s menej ako, alebo presne 20 A na fázu**

高調波ガイドライン適合品

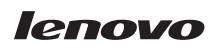

Identifikačné číslo: 40Y8699

Vytlačené v USA

(1P) P/N: 40Y8699

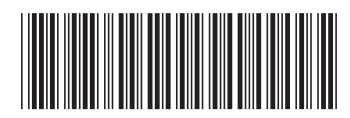